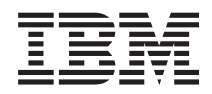

IBM Systems - iSeries **Networking** Filtrado IP y conversión de direcciones de red

*Versión 5 Release 4*

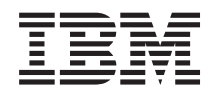

# IBM Systems - iSeries **Networking** Filtrado IP y conversión de direcciones de red

*Versión 5 Release 4*

#### **Nota**

Antes de utilizar esta información y el producto al que da soporte, lea la información en la sección ["Avisos",](#page-40-0) en la página 35.

#### **Séptima edición (febrero de 2006)**

Esta edición se aplica a la versión 5, release 4, modificación 0 de IBM i5/OS (número de producto 5722–SS1) y a todos los releases y modificaciones subsiguientes hasta que se indique lo contrario en nuevas ediciones. Esta versión no se ejecuta en todos los modelos de sistema con conjunto reducido de instrucciones (RISC) ni tampoco se ejecutan en los modelos CISC.

**© Copyright International Business Machines Corporation 2000, 2006. Reservados todos los derechos.**

## **Contenido**

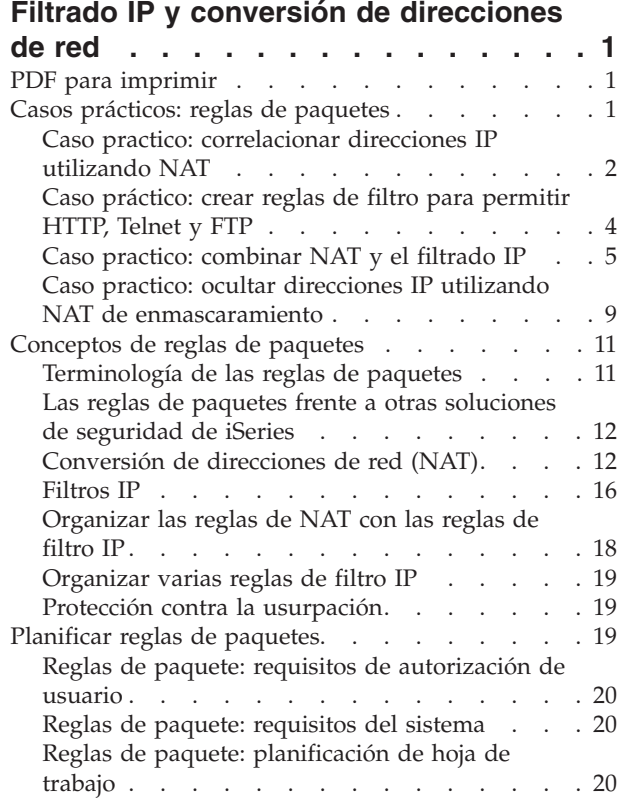

#### [Configurar](#page-26-0) reglas de paquetes . . . . . . . [21](#page-26-0) Acceder a las reglas de [paquetes](#page-27-0) . . . . . [22](#page-27-0) Definir [direcciones](#page-27-0) y servicios . . . . . . [22](#page-27-0) Crear [reglas](#page-28-0) de NAT . . . . . . . . . [23](#page-28-0) Crear [reglas](#page-29-0) de filtro IP . . . . . . . . . [24](#page-29-0) Definir [interfaces](#page-30-0) de filtro IP . . . . . . [25](#page-30-0) Incluir archivos en reglas de [paquetes](#page-31-0) . . . . [26](#page-31-0) Añadir [comentarios](#page-31-0) en las reglas de paquetes . . [26](#page-31-0) Verificar reglas de [paquetes](#page-32-0) . . . . . . . . [27](#page-32-0) Activar reglas de [paquetes](#page-32-0) . . . . . . . [27](#page-32-0) [Gestionar](#page-33-0) reglas de paquetes . . . . . . 28 [Desactivar](#page-34-0) reglas de paquetes . . . . . . [29](#page-34-0) Ver las reglas de [paquetes](#page-34-0) . . . . . . . [29](#page-34-0) Editar las reglas de [paquetes](#page-34-0) . . . . . . [29](#page-34-0) Hacer una copia de [seguridad](#page-35-0) de las reglas de [paquetes](#page-35-0) . . . . . . . . . . . . . [30](#page-35-0) [Registrar](#page-35-0) por diario y auditar las acciones de las reglas de [paquetes](#page-35-0) . . . . . . . . . . . [30](#page-35-0) Resolver [problemas](#page-36-0) de las reglas de paquetes . . . [31](#page-36-0) [Información](#page-37-0) afín para las reglas de paquetes . . . [32](#page-37-0) [Información](#page-38-0) de licencia de código y declaración de limitación de [responsabilidad](#page-38-0) . . . . . . . [33](#page-38-0) **[Apéndice.](#page-40-0) Avisos . . . . . . . . . . [35](#page-40-0)** Información sobre la interfaz de [programación](#page-42-0) . . [37](#page-42-0) Marcas [registradas](#page-42-0) . . . . . . . . . . . . [37](#page-42-0) Términos y [condiciones](#page-42-0) . . . . . . . . . . [37](#page-42-0)

## <span id="page-6-0"></span>**Filtrado IP y conversión de direcciones de red**

El filtrado IP y la conversión de direcciones de red (NAT) actúan como un cortafuegos para proteger la red interna de los intrusos.

El filtrado IP permite controlar qué tráfico IP se debe dejar entrar y salir de la red. Básicamente, protege la red filtrando paquetes en función de las reglas que usted defina. NAT también permite ocultar las direcciones IP privadas que no están registradas detrás de un conjunto de direcciones IP registradas. Esto ayuda a proteger la red interna de las redes externas. NAT también ayuda a aliviar el problema de escasez de direcciones IP, ya que se pueden representar muchas direcciones privadas con un conjunto pequeño de direcciones registradas.

**Nota:** las **reglas de paquetes** son la combinación del filtrado IP y de NAT. El término reglas de paquetes, utilizado en este tema, se aplica a ambos componentes.

Además de la información incluida en este tema, puede consultar la ayuda en línea disponible en el Editor de reglas de paquetes de iSeries Navigator. La ayuda en línea de iSeries Navigator ofrece consejos y técnicas para obtener el máximo rendimiento de las reglas de paquetes. Esta ayuda incluye asesoramiento acerca de **¿Cómo puedo...?**, **Desearía saber...** y amplia ayuda según contexto.

## **PDF para imprimir**

Utilice estas instrucciones para ver e imprimir un PDF de esta información.

Para ver o bajar la versión en PDF, seleccione Filtrado IP y conversión de direcciones de red (aproximadamente 621 KB).

### **Guardar archivos PDF**

Para guardar un archivo PDF en la estación de trabajo para poder verlo o imprimirlo:

- 1. Pulse con el botón derecho del ratón sobre el PDF en el navegador (pulse con el botón derecho del ratón en el enlace superior).
- 2. Pulse la opción que guarda el PDF localmente.
	- 3. Sitúese en el directorio en el que desea guardar el archivo PDF.
	- 4. Pulse en **Guardar**.

|

### **Bajar Adobe Reader**

Necesita tener instalado Adobe Reader en el sistema para poder ver o imprimir estos archivos PDF. |

- Puede bajar una copia gratuita del sitio Web de [Adobe](http://www.adobe.com/products/acrobat/readstep.html) |
- | (www.adobe.com/products/acrobat/readstep.html)  $\blacktriangleright$ .

### **Casos prácticos: reglas de paquetes**

Utilice estos casos prácticos para aprender a utilizar la conversión de direcciones de red (NAT) y el filtrado IP para proteger la red.

Cada uno de los casos prácticos incluye un diagrama y una configuración de ejemplo.

**Consejo:** En cada uno de los casos prácticos, las direcciones IP 192.x.x.x representan direcciones IP públicas. Todas las direcciones se utilizan únicamente a título de ejemplo.

## <span id="page-7-0"></span>**Caso practico: correlacionar direcciones IP utilizando NAT**

En este caso práctico, su empresa utiliza la conversión de direcciones de red (NAT) estática para correlacionar sus direcciones IP privadas con direcciones públicas.

### **Situación**

Usted es propietario de una empresa y decide montar una red privada. Sin embargo, nunca ha registrado ninguna dirección IP pública ni ha adquirido un permiso para utilizarla. Cuando accede a Internet, descubre que el rango de direcciones de la empresa está registrado a nombre de otro, y por ello piensa que la configuración actual que tiene está obsoleta. Sin embargo, necesita permitir a los usuarios públicos el acceso a su servidor Web. ¿Qué debe hacer?

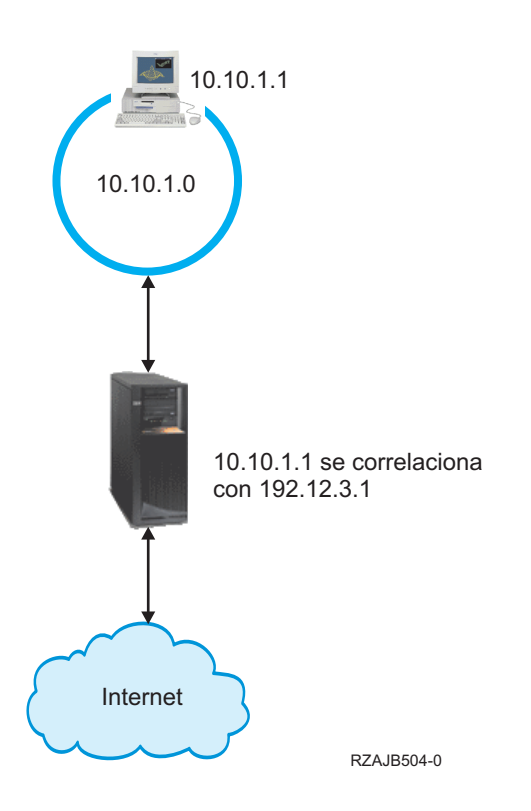

### **Solución**

Puede utilizar la función de NAT estática. Esta asigna una dirección (privada) original a una dirección (pública) registrada. El servidor iSeries correlaciona esta dirección registrada con la dirección privada. La dirección registrada permite que la dirección privada se comunique con Internet. Básicamente, constituye un puente entre ambas redes. Las comunicaciones pueden iniciarse desde cualquiera de las dos.

La utilización de NAT estática permite conservar todas las direcciones IP internas actuales y acceder igualmente a Internet. Debe tener una dirección IP registrada por cada dirección privada que acceda a Internet. Por ejemplo, si tiene 12 usuarios, necesita 12 direcciones IP públicas para correlacionar las 12 direcciones privadas.

En este ejemplo, la dirección de NAT 192.12.3.1 espera el regreso de información y mientras tanto resulta inservible, como si de un shell se tratase. Cuando la información vuelve, NAT correlaciona a la inversa la dirección con el sistema personal. Si la función de NAT estática está activa, el tráfico de entrada que vaya destinado de forma directa a la dirección 192.12.3.1 no llegará nunca a esa interfaz porque tal dirección es únicamente una representación de la dirección interna. El destino real es la dirección privada 10.10.1.1, aunque (para el mundo que está fuera del servidor iSeries) parezca que la dirección IP necesaria es 192.12.3.1.

## **Configuración**

Para configurar las reglas de paquetes descritas en este caso práctico es preciso utilizar el asistente **Conversión de direcciones** en iSeries Navigator. El asistente requiere la información siguiente:

- v La dirección privada que desea correlacionar: 10.10.1.1
- v La dirección pública con la que desea correlacionar la dirección privada: 192.12.3.1
- v El nombre de línea en que tiene lugar la correlación de direcciones: TRNLINE

Para utilizar el asistente **Conversión de direcciones**, siga estos pasos:

- 1. En iSeries Navigator, seleccione *su servidor* → **red** → **políticas IP**.
- 2. Pulse con el botón derecho del ratón en **Reglas de paquete** y seleccione **Editor de reglas**.
- 3. En el diálogo **Bienvenido a la configuración de reglas de paquetes**, seleccione **Crear un archivo nuevo de reglas de paquetes** y pulse **Aceptar**.
- 4. En el menú **Asistentes**, seleccione **Conversión de direcciones** y siga las instrucciones del asistente para configurar las reglas de paquetes de conversión de direcciones para correlacionar.

Las reglas de paquete quedan definidas como en el siguiente ejemplo:

Sentencias para correlacionar 10.1.1.1 con 192.12.3.1 sobre TRNLINE

ADDRESS MAPPRIVATE1 IP = 10.1.1.1 ADDRESS MAPPUBLIC1 IP = 192.12.3.1 MAP MAPPRIVATE1 TO MAPPUBLIC1 LINE = TRNLINE

RZAJB507-0

Cuando termine de crear estas reglas y otras que considere necesarias, deberá verificarlas para asegurarse de que se activarán sin errores. Después de hacer eso, podrá activarlas.

**Nota:** la línea de token-ring definida en la configuración anterior (LINE=TRNLINE) debe ser la línea utilizada por 192.12.3.1. La función de NAT estática no tendrá efecto si 10.10.1.1 utiliza la línea de token-ring definida en la configuración anterior. Siempre que utilice NAT, también debe habilitar el reenvío IP.

#### **Conceptos relacionados**

"Función de NAT estática (de [correlación\)"](#page-18-0) en la página 13

La conversión de direcciones de red (NAT) estática, o de correlación, proporciona una correspondencia biunívoca entre direcciones IP privadas y direcciones IP públicas. Permite correlacionar una dirección IP de la red interna con una dirección IP que se desea hacer pública.

#### **Tareas relacionadas**

"Verificar reglas de [paquetes"](#page-32-0) en la página 27

Verifique siempre las reglas antes de activarlas. Esto ayuda a garantizar que las reglas se activarán sin problemas.

"Activar reglas de [paquetes"](#page-32-0) en la página 27

Activar las reglas de paquetes que se crean es el último paso en la configuración de las reglas de paquetes.

#### **Referencia relacionada**

"Resolver [problemas](#page-36-0) de las reglas de paquetes" en la página 31 En este tema se dan una serie de consejos para resolver algunos de los problemas frecuentes planteados por las reglas de paquetes.

## <span id="page-9-0"></span>**Caso práctico: crear reglas de filtro para permitir HTTP, Telnet y FTP**

En este caso práctico, su empresa utiliza el filtrado IP para restringir el tráfico IP que puede acceder a su servidor Web en HTTP, Telnet y FTP.

### **Situación**

Desea proporcionar aplicaciones Web a sus clientes, pero el cortafuegos actual hace horas extraordinarias y no desea añadirle más carga. Un colega le sugiere que ejecute las aplicaciones fuera del cortafuegos. Sin embargo, le interesa que desde Internet sólo pueda acceder al servidor Web iSeries el tráfico HTTP, FTP y Telnet. ¿Qué debe hacer?

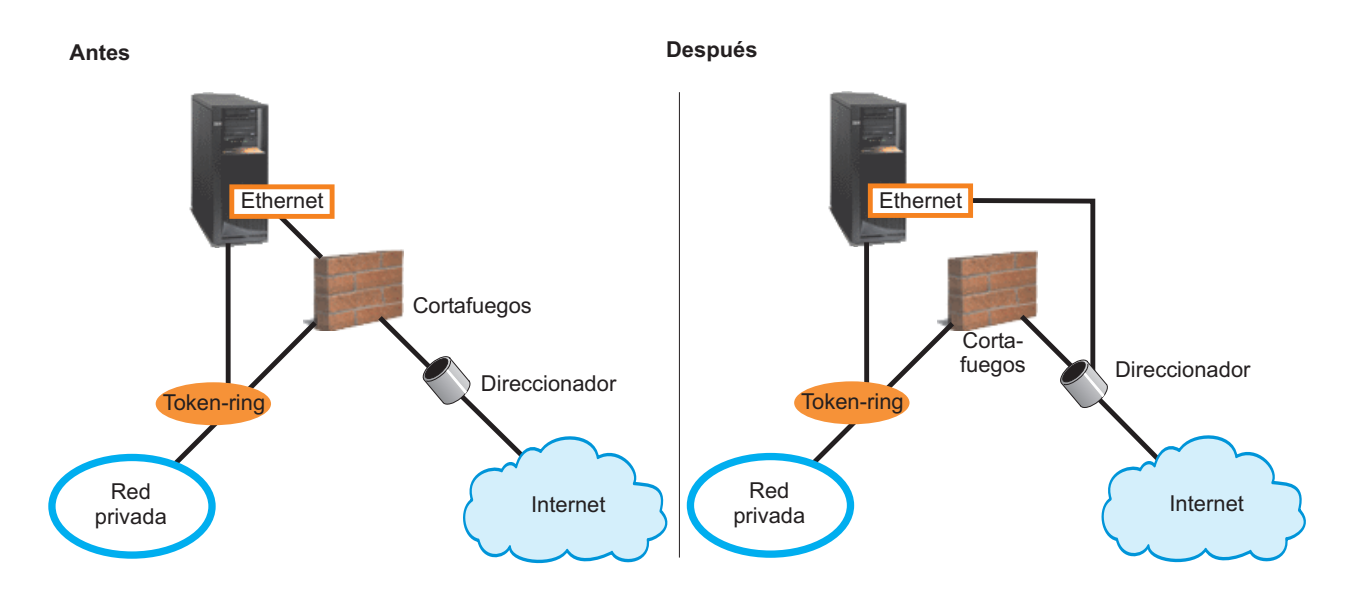

### **Solución**

Los filtros IP permiten establecer reglas que expliquen cuál es la información que desea permitir. Escriba en este escenario reglas de paquetes que permitan al tráfico HTTP, FTP y Telnet (de entrada y de salida) llegar al servidor Web, que es el servidor iSeries en este caso. La dirección pública del servidor es 192.54.5.1 y la dirección IP privada es 10.1.2.3.

## **Configuración**

Para configurar las reglas de paquetes descritas en este caso práctico, utilice el asistente **Permitir un servicio** en iSeries Navigator. El asistente requiere la información siguiente:

- v El tipo de servicio que desea permitir: HTTP
- v La dirección pública del servidor iSeries: 192.54.5.1
- v La dirección del cliente: una dirección IP
- v La interfaz sobre la que se ejecutará el servicio: TRNLINE
- v La dirección en la que se ejecutará el servicio: INBOUND
- v El nombre que desea utilizar para identificar este conjunto de filtros: external\_files

Para utilizar el asistente **Permitir servicio**, siga estos pasos:

- 1. En iSeries Navigator, seleccione *su servidor* → **red** → **políticas IP**.
- 2. Pulse con el botón derecho del ratón en **Reglas de paquete** y seleccione **Editor de reglas**.
- 3. En el diálogo **Bienvenido a la configuración de reglas de paquetes**, seleccione **Crear un archivo nuevo de reglas de paquetes** y pulse **Aceptar**.

<span id="page-10-0"></span>4. En el menú **Asistentes**, seleccione **Permitir un servicio** y siga las instrucciones del asistente para crear las reglas de filtro.

Estas reglas de paquetes permiten al tráfico HTTP entrar y salir del sistema. Las reglas de paquete quedan definidas como en el siguiente ejemplo:

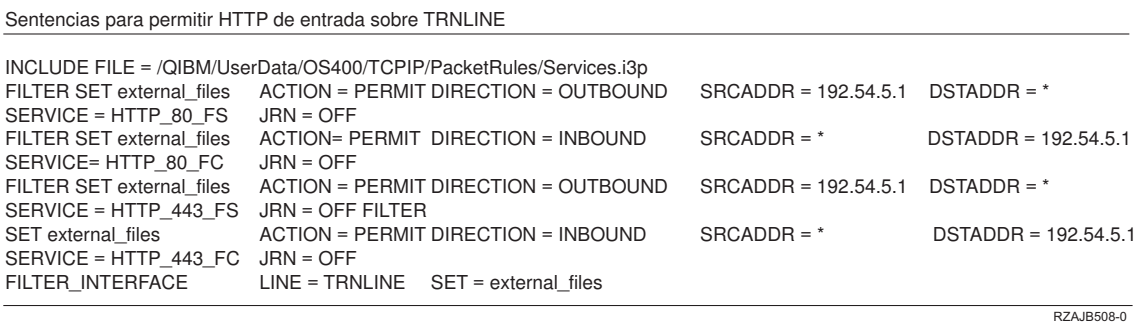

Utilice el asistente **Permitir un servicio** dos veces más para crear reglas de filtro que permitan al tráfico FTP y al tráfico Telnet entrar y salir del sistema.

Cuando termine de crear estas reglas de filtro, verifíquelas para asegurarse de que se activan sin errores. Después de hacer eso, podrá activarlas.

#### **Tareas relacionadas**

"Verificar reglas de [paquetes"](#page-32-0) en la página 27

Verifique siempre las reglas antes de activarlas. Esto ayuda a garantizar que las reglas se activarán sin problemas.

"Activar reglas de [paquetes"](#page-32-0) en la página 27

Activar las reglas de paquetes que se crean es el último paso en la configuración de las reglas de paquetes.

## **Caso practico: combinar NAT y el filtrado IP**

En este caso práctico, su empresa combina la conversión de direcciones de red (NAT) y el filtrado IP conjuntamente. La empresa desea ocultar los sistemas personales y el servidor Web detrás de una dirección IP única y pública y para permitir que otras empresas puedan acceder al servidor Web.

### **Situación**

Su empresa cuenta con una red interna de tamaño moderado que utiliza un servidor iSeries como pasarela. Desea transferir la totalidad del tráfico Web del servidor iSeries de pasarela a un servidor Web dedicado, situado detrás de la pasarela. El servidor Web se ejecuta en el puerto 5000. Desea ocultar todos los sistemas personales privados y el servidor Web detrás de una dirección de la interfaz del iSeries de pasarela; AS02 en el siguiente diagrama. También desea permitir a otras empresas el acceso al servidor Web. ¿Qué debe hacer?

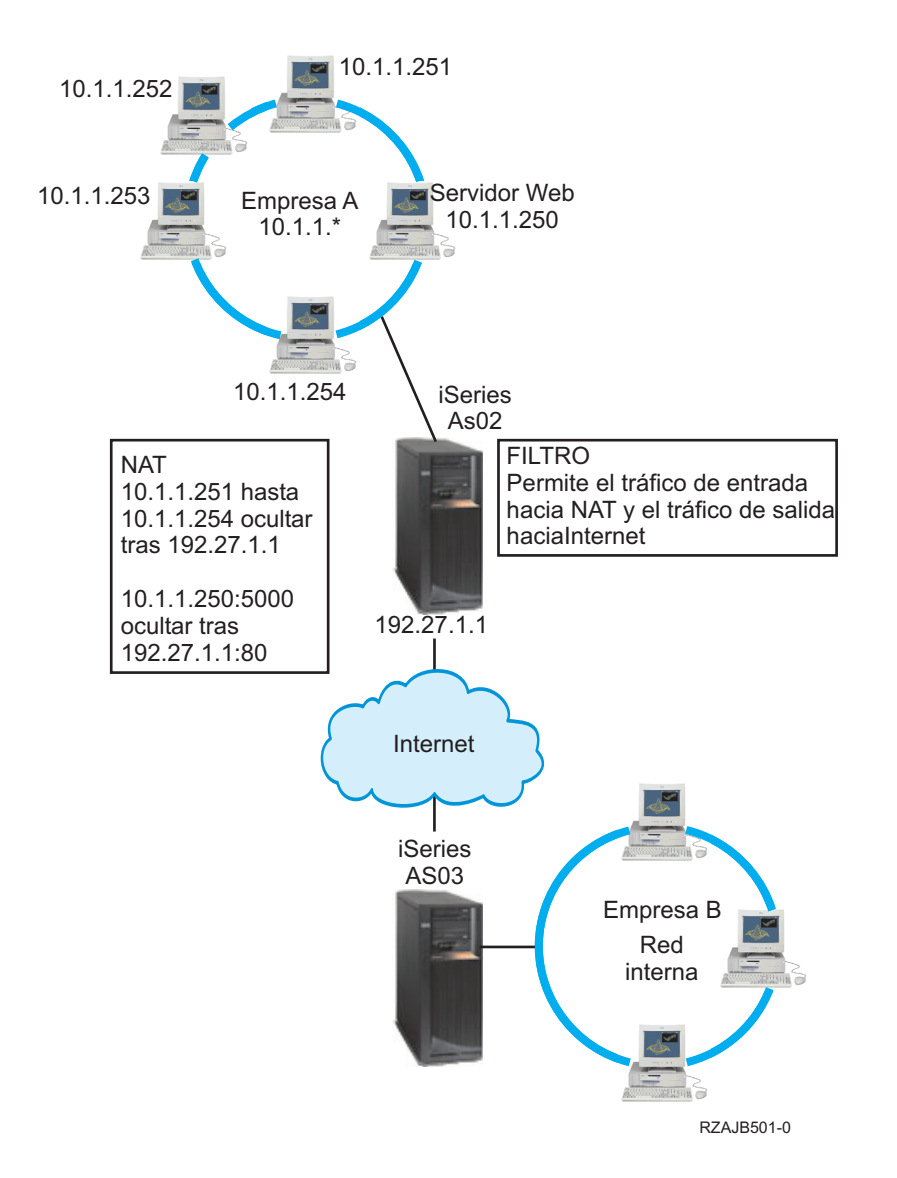

### **Solución**

Puede utilizar el filtrado IP y NAT conjuntamente para configurar los sistemas personales y el servidor Web:

- v Ocultar NAT a fin de ocultar los sistemas personales detrás de una dirección pública, 192.27.1.1, para que así puedan acceder a Internet.
- v NAT con correlación de puerto para ocultar la dirección del servidor Web, 10.1.1.250, y el número de puerto ,5000, detrás de una dirección pública, 192.27.1.1 y el número de puerto 80. Observe que ambas reglas de NAT están escondidas detrás de 192.27.1.1. Esto es aceptable siempre y cuando las direcciones que vaya a ocultar no se solapen. La regla de NAT con correlación de puerto sólo permitirá que acceda al sistema el tráfico iniciado externamente en el puerto 80. Si el tráfico iniciado externamente no coincide exactamente con la dirección y el número de puerto, NAT no lo convertirá y el paquete quedará descartado.
- Reglas que filtran todo el tráfico de entrada que vaya destinado a la red privada hasta llegar a NAT y el tráfico de salida hasta llegar a Internet.

## **Configuración**

Para configurar las reglas de paquetes para ocultar NAT, descritas en este caso práctico, utilice el asistente **Conversión de direcciones** en iSeries Navigator. El asistente requiere la información siguiente:

- v El conjunto de direcciones que desea ocultar: 10.1.1.251 mediante 10.1.1.254
- v La dirección de interfaz detrás de la cual desea ocultar el conjunto de direcciones: 192.27.1.1

Para utilizar el asistente **Conversión de direcciones**, siga estos pasos:

- 1. En iSeries Navigator, seleccione *su servidor* → **red** → **políticas IP**.
- 2. Pulse con el botón derecho del ratón en **Reglas de paquete** y seleccione **Editor de reglas**.
- 3. En el diálogo **Bienvenido a la configuración de reglas de paquetes**, seleccione **Crear un archivo nuevo de reglas de paquetes** y pulse **Aceptar**.
- 4. En el menú **Asistentes**, seleccione **Conversión de direcciones** y siga las instrucciones del asistente para configurar las reglas de paquetes de conversión de direcciones para ocultar.

Esta regla de paquetes ocultará los cuatro sistemas personales detrás de una dirección pública para que así puedan acceder a Internet. La regla de paquetes Ocultar NAT queda definida como en el siguiente ejemplo:

Sentencias para esconder 10.1.1.251 - 10.1.1.254 detrás de 192.27.1.1

ADDRESS HIDE1IP = 10.1.1.251 THROUGH 10.1.1.254 ADDRESS BEHIND1 IP = 192.27.1.1 HIDE HIDE1 BEHIND BEHIND1

RZAJB509-0

Para configurar el NAT con correlación de puerto, siga estos pasos:

- 1. Acceda al Editor de reglas de paquetes de iSeries Navigator.
- 2. Cree una dirección definida para la dirección de servidor Web y el puerto 5000:
	- a. En el menú **Insertar**, seleccione **Dirección...** .
	- b. En la página **General**, entre Web250 en el campo **Nombre de dirección**.
	- c. Seleccione **Direcciones IP** en la lista desplegable **Dirección definida**. A continuación, pulse en **Añadir** y entre la dirección IP del servidor Web 10.1.1.250 en el campo de edición.
	- d. Pulse en **Aceptar**.
- 3. Cree una dirección definida para representar la dirección pública 192.27.1.1:
	- **Nota:** como ya ha creado una dirección definida para representar la dirección pública 192.27.1.1 cuando configuró las reglas de paquetes para ocultar NAT, puede omitir este paso en este caso práctico específico y continuar en el paso 4. Sin embargo, si utiliza estas instrucciones para configurar el NAT con correlación de puerto a fin de utilizarlo en su red, y no ha configurado las reglas de paquetes para ocultar NAT, deberá seguir las instrucciones que contiene este paso.
	- a. En el menú **Insertar**, seleccione **Dirección...** .
	- b. En la página **General**, entre o seleccione BEHIND1 en el campo **Nombre de dirección**.
	- c. Seleccione **Direcciones IP** en la lista desplegable **Dirección definida**. A continuación, pulse en **Añadir** y entre 192.27.1.1 en el campo de edición **Direcciones IP**.
	- d. Pulse en **Aceptar**.
- 4. Cree la regla de NAT con correlación de puerto:
	- a. En el menú **Insertar** seleccione **Ocultar...**.
- b. En la página **General**, seleccione Web250 en la lista desplegable **Ocultar nombre de dirección**.
- c. Seleccione **BEHIND1** en la lista desplegable **Detrás de nombre de dirección**.
- d. Seleccione **Permitir conexiones de entrada**, y entre 5000 en el campo **Ocultar puerto**.
- e. Entre 80 en el campo **Detrás de puerto**.
- f. Entre 16 y seleccione **segundos** en los campos **Tiempo de espera excedido**.
- g. Entre 64 en el campo **Conversaciones máximas**.
- h. Seleccione **OFF** en la lista desplegable **Registrar por diario**.
- i. Pulse en **Aceptar**.

La regla de NAT con correlación de puerto ocultará la dirección y el número de puerto del servidor Web detrás de una dirección y un número de puerto públicos. Observará que ambas reglas de NAT están ocultas detrás de una dirección IP común. Esto es aceptable siempre y cuando las direcciones que vaya a ocultar no se solapen. Esta regla de NAT con correlación de puerto sólo permitirá que acceda al sistema el tráfico iniciado externamente en el puerto 80.

La regla de NAT con correlación de puerto queda definida como en el siguiente ejemplo:

```
ADDRESS Web250 IP = 10.1.1.250
ADDRESS BEHIND1 IP = 192.27.1.1
HIDE Web250:5000 BEHIND BEHIND1:80 TIMEOUT = 16 MAXCON = 64 JRN = OFF
```
Para crear las reglas de filtro descritas en este caso práctico, siga estos pasos:

- 1. Acceda al Editor de reglas de paquetes de iSeries Navigator.
- 2. Cree una regla de filtro para permitir que el tráfico de entrada llegue a la red privada.
	- a. En el diálogo **Bienvenido a la configuración de reglas de paquetes**, seleccione **Crear un archivo nuevo de reglas de paquetes** y pulse **Aceptar**.
	- b. En el menú **Insertar**, seleccione **Filtrar...** .
	- c. En la página **General**, entre external\_rules en el campo **Establecer nombre**.
	- d. Seleccione **PERMIT** en la lista desplegable **Acción**.
	- e. Seleccione **INBOUND** en la lista desplegable **Dirección**.
	- f. Seleccione = y \* en las listas desplegables **Nombre de dirección origen**.
	- g. Seleccione = y entre 192.27.1.1 en los campos **Nombre de dirección de destino**.
	- h. Seleccione **OFF** en la lista desplegable **Registrar por diario**.
	- i. En la página **Servicios**, seleccione **Servicio**.
	- j. Seleccione **TCP** en la lista desplegable **Protocolo**.
	- k. Seleccione = y \* en las listas desplegables **Puerto origen**.
	- l. Seleccione = y \* en las listas desplegables **Puerto de destino**.
	- m. Pulse en **Aceptar**.
- 3. Cree una regla de filtro para permitir que el tráfico de salida procedente de la red privada llegue a Internet.
	- a. En el diálogo **Bienvenido a la configuración de reglas de paquetes**, seleccione **Abrir un archivo de reglas de paquetes existente** y pulse **Aceptar**.
	- b. En el diálogo **Abrir archivo**, seleccione el archivo **external\_rules** y pulse **Abrir**.
	- c. En el menú **Insertar**, seleccione **Filtrar...** .
	- d. En la página **General**, seleccione **external\_rules** en la lista desplegable **Establecer nombre**.
	- e. Seleccione **PERMIT** en la lista desplegable **Acción**.
	- f. Seleccione **OUTBOUND** en la lista desplegable **Dirección**.
	- g. Seleccione = y entre 192.27.1.1 en los campos **Nombre de dirección origen**.
	- h. Seleccione = y \* en las listas desplegables **Nombre de dirección destino**.
- <span id="page-14-0"></span>i. Seleccione **OFF** en la lista desplegable **Registrar por diario**.
- j. En la página **Servicios**, seleccione **Servicio**.
- k. Seleccione **TCP** en la lista desplegable **Protocolo**.
- l. Seleccione = y \* en las listas desplegables **Puerto origen**.
- m. Seleccione = y \* en las listas desplegables **Puerto de destino**.
- n. Pulse en **Aceptar**.
- 4. Defina una interfaz de filtro para el conjunto de filtros que ha creado:
	- a. En el menú **Insertar**, seleccione **Interfaz de filtro...**.
	- b. Seleccione **Nombre de línea** y después seleccione **TRNLINE** en la lista desplegable **Nombre de línea**.
	- c. En la página **Conjuntos de filtros**, seleccione **external\_rules** en la lista desplegable **Conjunto de filtros** y pulse **Añadir**.
	- d. Pulse en **Aceptar**.

Estos filtros, junto con la sentencia HIDE, permitirán que el tráfico de entrada que vaya destinado a la red privada llegue hasta NAT y que el tráfico de salida llegue a Internet. No obstante, NAT sólo permitirá que entre en el servidor el tráfico iniciado externamente en el puerto 80. NAT no convertirá el tráfico iniciado externamente que no coincida con la regla de NAT con correlación de puerto. Las reglas de filtro quedan definidas como en el siguiente ejemplo:

FILTER SET external files ACTION = PERMIT DIRECTION = INBOUND SRCADDR = \* DSTADDR = 192.27.1.1 PROTOCOL =  $TCP$  DSTPORT = \* SRCPORT = \* JRN = OFF FILTER SET external files ACTION = PERMIT DIRECTION = OUTBOUND SRCADDR = 192.27.1.1 DSTADDR = \* PROTOCOL =  $TC\overline{P}$  DSTPORT = \* SRCPORT = \* JRN = OFF

La sentencia siguiente enlaza (asocia) el conjunto de filtros 'external\_rules' con la interfaz física correcta. FILTER INTERFACE LINE = TRNLINE SET = external files

Cuando termine de crear estas reglas de filtro, deberá verificarlas para asegurarse de que se activarán sin errores. Después de hacer eso, podrá activarlas.

#### **Tareas relacionadas**

"Verificar reglas de [paquetes"](#page-32-0) en la página 27

Verifique siempre las reglas antes de activarlas. Esto ayuda a garantizar que las reglas se activarán sin problemas.

"Activar reglas de [paquetes"](#page-32-0) en la página 27

Activar las reglas de paquetes que se crean es el último paso en la configuración de las reglas de paquetes.

## **Caso practico: ocultar direcciones IP utilizando NAT de enmascaramiento**

En este caso práctico, su empresa utiliza la conversión de direcciones de red (NAT) de enmascaramiento para ocultar las direcciones privadas de los sistemas personales. Al mismo tiempo, la empresa permite que los empleados accedan a Internet.

### **Situación**

Supongamos que tiene una pequeña empresa y desea permitir el servicio HTTP en el servidor iSeries. El servidor iSeries tiene una tarjeta Ethernet y tres sistemas personales. El suministrador de servicios Internet (ISP) le proporciona una conexión DSL y un módem DSL. También le asigna las direcciones IP públicas siguientes: 192.20.12.1 y 192.20.12.2. Todos los sistemas personales tienen una dirección 10.1.1.x en la red interna. Desea asegurarse de que las direcciones privadas de los sistemas personales permanecen ocultas para evitar que usuarios externos inicien comunicaciones con la red interna, permitiendo al mismo tiempo que los empleados puedan acceder a Internet. ¿Qué debe hacer?

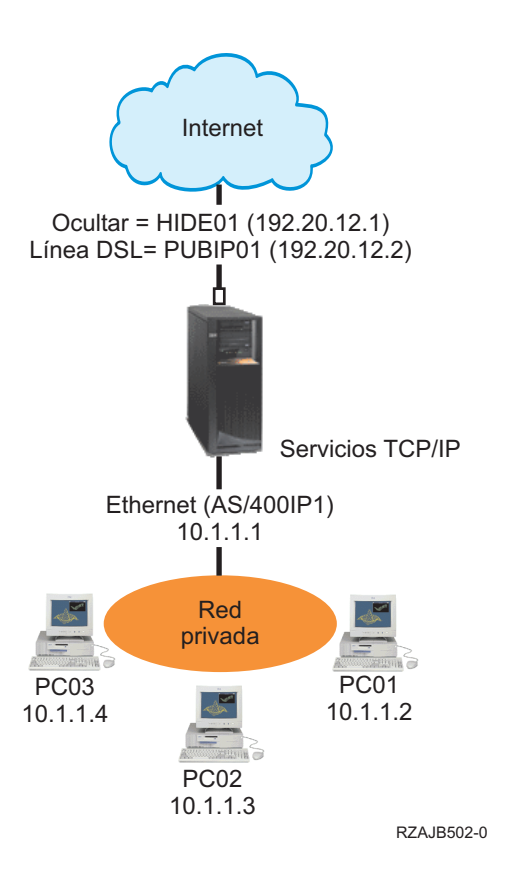

### **Solución**

Oculte las direcciones de los sistemas personales, 10.1.1.1 hasta 10.1.1.4, detrás de la dirección pública 192.20.12.1. A partir de ese momento podrá ejecutar los servicios TCP/IP desde la dirección 10.1.1.1. La función de NAT de rango (que oculta un rango de direcciones internas) protegerá los sistemas personales contra las comunicaciones que se inicien desde fuera de la red, porque para que comience la función NAT de rango, el tráfico debe iniciarse internamente. Sin embargo, la función de NAT de rango no protegerá la interfaz de iSeries. Será necesario filtrar el tráfico para proteger el servidor iSeries contra la recepción de información sin convertir.

## **Configuración**

Para configurar las reglas de paquetes descritas en este caso práctico, utilice el asistente **Conversión de direcciones** en iSeries Navigator. El asistente requiere la información siguiente:

- v El conjunto de direcciones que desea ocultar: 10.1.1.1 hasta 10.1.1.4
- v La dirección de interfaz detrás de la cual desea ocultar el conjunto: 192.20.12.1

Para utilizar el asistente **Conversión de direcciones**, siga estos pasos:

- 1. En iSeries Navigator, seleccione *su servidor* → **red** → **políticas IP**.
- 2. Pulse con el botón derecho del ratón en **Reglas de paquete** y seleccione **Editor de reglas**.
- 3. En el diálogo **Bienvenido a la configuración de reglas de paquetes**, seleccione **Crear un archivo nuevo de reglas de paquetes** y pulse **Aceptar**.
- 4. En el menú **Asistentes**, seleccione **Conversión de direcciones** y siga las instrucciones del asistente para configurar las reglas de paquetes de conversión de direcciones para ocultar.

Las reglas de paquete quedan definidas como en el siguiente ejemplo:

<span id="page-16-0"></span>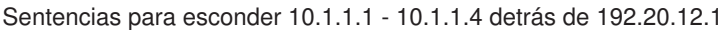

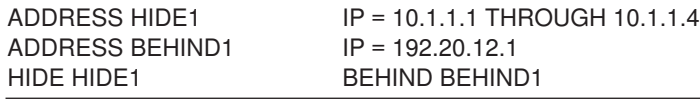

RZAJB510-0

Cuando termine de crear estas reglas de filtro, deberá verificarlas para asegurarse de que se activarán sin errores. Después de hacer eso, podrá activarlas.

#### **Conceptos relacionados**

"Función de NAT de [enmascaramiento](#page-19-0) (de ocultación)" en la página 14

La conversión de direcciones de red (NAT) de enmascaramiento u ocultación permite impedir que el mundo exterior (el que está fuera del servidor iSeries) sepa cuál es la dirección real de un sistema personal. NAT direcciona el tráfico del sistema personal al servidor iSeries, lo que básicamente convierte al servidor iSeries en la pasarela del sistema personal.

#### **Tareas relacionadas**

"Verificar reglas de [paquetes"](#page-32-0) en la página 27

Verifique siempre las reglas antes de activarlas. Esto ayuda a garantizar que las reglas se activarán sin problemas.

"Activar reglas de [paquetes"](#page-32-0) en la página 27

Activar las reglas de paquetes que se crean es el último paso en la configuración de las reglas de paquetes.

## **Conceptos de reglas de paquetes**

Las reglas de paquetes constan de reglas de conversión de direcciones de red (NAT) y de reglas de filtrado IP. Estas dos funciones se ejecutan en la capa IP de la pila TCP/IP y ayudan a proteger el sistema contra los riesgos potenciales asociados normalmente al tráfico TCP/IP.

Para comprender mejor cómo funcionan las reglas de paquetes, deberá estar familiarizado con los conceptos siguientes y saber cómo se aplican en el iSeries:

- v Las reglas de paquetes frente a otras soluciones de seguridad de iSeries
- $\cdot$  NAT

## **Terminología de las reglas de paquetes**

A continuación se proporcionan algunos términos útiles relacionados con las reglas de paquetes.

**Marco** Es una dirección pública que hace de frontera entre una red de confianza y otra que no lo es. Describe la dirección IP como si se tratase de una interfaz real en el servidor iSeries. El sistema necesita saber cuál es el ″tipo″ de dirección que se define. Por ejemplo, la dirección IP del sistema principal es de confianza, pero la dirección IP pública del servidor es la frontera.

#### **Cortafuegos**

Es una barrera lógica que rodea a los sistemas de una red. Consta de hardware, de software y de una política de seguridad que controla el acceso y el flujo de información entre los sistemas seguros o de confianza y los que no lo son.

#### **Maxcon**

| | | | | Maxcon es un parámetro que forma parte de la regla de filtro de la conversión de direcciones de red (NAT) de enmascaramiento. Es el número máximo de conversaciones que pueden estar activas a la vez. Debe definir este número cuando configure las reglas de enmascaramiento de NAT. El valor por omisión es 128. Maxcon sólo es pertinente para las reglas de NAT de enmascaramiento.

#### <span id="page-17-0"></span>**Conversación de NAT**

Es una relación existente entre cualquiera de las direcciones IP y los números de puerto siguientes:

- v Dirección IP de origen y número de puerto de origen privados (sin NAT)
- v Dirección IP de origen (NAT) pública y número de puerto de origen (NAT) público
- v Dirección IP y número de puerto de destino (una red externa)

#### **Identificador de filtro PPP**

Un identificador de filtro PPP permite aplicar reglas de filtro a una interfaz que ha sido definida en un perfil de punto a punto. El identificador de filtro PPP también enlaza las reglas de filtro con grupos de usuarios en un perfil de punto a punto. Como el perfil de punto a punto se asocia con una dirección IP específica, el identificador de filtros define implícitamente la interfaz a la que se aplican las reglas. Si desea más información, consulte el caso práctico Gestionar el acceso de usuarios remotos a recursos utilizando políticas de grupo y filtrado IP en el tema *Servicios de acceso remoto: conexiones PPP*.

#### **Tiempo de espera excedido**

Controla el tiempo que puede durar una conversación. Si se establece un tiempo de espera demasiado corto, la conversación se detiene con excesiva rapidez. El valor por omisión es 16.

## **Las reglas de paquetes frente a otras soluciones de seguridad de iSeries**

En situaciones de alto riesgo, tales como asegurar un sistema de producción o asegurar las comunicaciones entre el servidor iSeries y otros sistemas en una red, puede investigar otras soluciones de seguridad de iSeries con objeto de ampliar la protección.

El servidor iSeries tiene integrados diversos componentes de seguridad que pueden proteger el sistema contra varios tipos de riesgos. Las reglas de paquetes permiten, por ejemplo, proteger el sistema de forma económica. En algunos casos, las reglas de paquetes pueden proporcionar todo lo necesario sin tener que efectuar desembolsos adicionales. Sin embargo, la seguridad del sistema debe ser más importante que los costes.

Consulte estos temas de Information Center para obtener información que le ayudará a asegurar que su estrategia de seguridad incluye múltiples líneas de defensa:

v **iSeries y seguridad de Internet**

Este tema proporciona amplia información sobre los riesgos y las soluciones que deben tenerse en cuenta a la hora de utilizar Internet.

v **Capa de sockets segura (SSL)**

SSL proporciona conexiones seguras entre las aplicaciones de servidor y sus clientes. Este tema incluye información acerca de cómo habilitar SSL en las aplicaciones iSeries.

v **Conexión en red privada virtual (VPN)**

VPN permite a las empresas extender de manera segura sus intranets privadas en la infraestructura existente de una red pública, como es Internet. Este tema describe VPN y define cómo utilizarla en el servidor iSeries.

## **Conversión de direcciones de red (NAT)**

La conversión de direcciones de red (NAT) permite acceder a Internet de una forma segura y sin tener que cambiar las direcciones IP de la red privada.

Las direcciones IP se están agotando con rapidez debido al amplio crecimiento de Internet. Las empresas utilizan redes privadas, lo que les permite seleccionar las direcciones IP que deseen. Sin embargo, si dos empresas tienen direcciones IP duplicadas e intentan comunicarse entre sí, tendrán problemas. Para poder <span id="page-18-0"></span>comunicarse en Internet, es necesario tener una dirección exclusiva y registrada. Como su nombre indica, NAT es un mecanismo que convierte una dirección IP en otra.

Las reglas de paquetes contienen tres métodos de NAT. Normalmente se utiliza NAT para correlacionar direcciones (NAT estática) u ocultar direcciones (NAT de enmascaramiento). Gracias a la ocultación o a la correlación de las direcciones, NAT resuelve los diversos problemas que estas plantean.

### **Ejemplo: ocultar las direcciones IP internas a la vista de los demás**

Va a configurar un servidor iSeries como servidor Web público. Sin embargo, no desea que las redes externas sepan cuáles son las direcciones IP internas reales del servidor. Puede crear reglas de NAT que conviertan las direcciones privadas en direcciones públicas que tengan acceso a Internet. En este caso, la dirección verdadera del servidor queda oculta, lo que hace que el servidor resulte menos vulnerable a un ataque.

### **Ejemplo: convertir una dirección IP de un sistema principal interno en una dirección IP diferente**

Desea que las direcciones IP privadas de la red interna se comuniquen con sistemas principales de Internet. Para disponerlo así, puede convertir la dirección IP de un sistema principal interno en una dirección IP diferente. Para comunicarse con los sistemas principales de Internet, debe utilizar direcciones IP públicas. Por lo tanto, utilizará NAT para convertir las direcciones IP privadas en direcciones públicas. Con ello se asegura de que el tráfico IP procedente del sistema principal interno se direcciona por Internet.

### **Ejemplo: compatibilizar las direcciones IP de dos redes distintas**

Desea permitir que un sistema principal de otra red, como por ejemplo la de una empresa suministradora, se comunique con un sistema principal concreto de la red interna. Sin embargo, ambas redes utilizan direcciones privadas (10.x.x.x), lo que plantea un posible conflicto de direcciones a la hora de direccionar el tráfico entre ambos sistemas principales. Para evitarlo, puede utilizar NAT para convertir la dirección del sistema principal interno en una dirección IP distinta.

### **Referencia relacionada**

"Crear reglas de filtro IP" en la [página](#page-29-0) 24

Cuando se crea un filtro, se especifica una regla que rige el tráfico IP que circula hacia dentro y hacia afuera del sistema.

### **Función de NAT estática (de correlación)**

La conversión de direcciones de red (NAT) estática, o de correlación, proporciona una correspondencia biunívoca entre direcciones IP privadas y direcciones IP públicas. Permite correlacionar una dirección IP de la red interna con una dirección IP que se desea hacer pública.

La función de NAT estática permite que las comunicaciones se inicien desde la red interna o desde una red externa, como por ejemplo Internet. Resulta especialmente útil si dentro de la red interna hay un servidor al que desea permitir el acceso de usuarios públicos. En este caso, deberá crear una regla de NAT que correlacione la dirección real del servidor con una dirección pública. Ésta pasará a ser información externa. Con ello se garantiza que la información interna permanece fuera del alcance de alguien cuyas intenciones pudieran ser atacar los sistemas.

En la lista siguiente se destacan las características de NAT estática:

- Correlación biunívoca
- v El inicio puede tener lugar en la red interna y en la externa
- v La dirección con la que se establece asociación o correlación puede ser cualquiera
- v La dirección con la que se establece asociación o correlación ya no puede utilizarse como interfaz IP

<span id="page-19-0"></span>v No utiliza NAT con correlación de puerto

**Atención:** Proceda con cautela si decide correlacionar un sistema personal con la dirección conocida públicamente del servidor iSeries. La *dirección conocida públicamente* es la dirección IP que está reservada para la mayor parte del tráfico de Internet e intranet. Si realiza la correlación con esta dirección IP, NAT convertirá todo el tráfico y lo enviará a la dirección privada interna. Dado que esta interfaz estará reservada para NAT, el servidor iSeries y la interfaz quedarán inutilizados.

### **Conceptos relacionados**

"Caso practico: [correlacionar](#page-7-0) direcciones IP utilizando NAT" en la página 2 En este caso práctico, su empresa utiliza la conversión de direcciones de red (NAT) estática para correlacionar sus direcciones IP privadas con direcciones públicas.

### **Función de NAT de enmascaramiento (de ocultación)**

La conversión de direcciones de red (NAT) de enmascaramiento u ocultación permite impedir que el mundo exterior (el que está fuera del servidor iSeries) sepa cuál es la dirección real de un sistema personal. NAT direcciona el tráfico del sistema personal al servidor iSeries, lo que básicamente convierte al servidor iSeries en la pasarela del sistema personal.

He aquí como funciona.

La función de NAT de enmascaramiento permite convertir varias direcciones IP en una sola dirección IP. Sirve para *ocultar* una o varias direcciones IP de la red interna detrás de una dirección IP que se desea hacer pública. Ésta es la dirección pública a la que se convierten las direcciones privadas y debe ser una interfaz definida del servidor iSeries. Para ser una interfaz definida, debe definirse la dirección pública como dirección BORDER .

### **Ocultar varias direcciones**

Para ocultar varias direcciones, hay que especificar un rango de direcciones que NAT debe convertir por medio del servidor iSeries. El proceso general es el siguiente:

- 1. La dirección IP convertida sustituye a la dirección IP de origen. Esto sucede en la cabecera IP del paquete IP.
- 2. El número de puerto de origen IP (si lo hay) que figura en una cabecera TCP o UDP es sustituido por un número de puerto temporal.
- 3. Una conversación existente es la relación que hay entre la nueva dirección de origen IP y el nuevo número de puerto.
- 4. La conversación existente permite al servidor de NAT deshacer la conversión de los datagramas IP desde el servidor externo.

Cuando se utiliza la función de NAT de enmascaramiento, el tráfico lo inicia un sistema interno. Cuando esto sucede, NAT convierte el paquete IP a medida que pasa por el servidor de NAT de iSeries. La función de NAT de enmascaramiento es una magnífica opción porque los sistemas principales externos no pueden iniciar tráfico hacia la red. Como resultado, la red gana en protección contra un ataque del exterior. Asimismo, sólo es necesario comprar una única dirección IP pública para varios usuarios internos.

En la lista siguiente se destacan las características de NAT de enmascaramiento:

- v La dirección IP privada o el rango de direcciones IP están vinculados detrás de una dirección IP pública en la estación de trabajo de NAT
- v El inicio sólo puede tener lugar en la red interna
- v Los números de puerto se asocian con números de puerto aleatorios. Esto significa que tanto la dirección como el número de puerto están ocultos a la vista de Internet.
- v La dirección registrada que consta en la estación de trabajo de NAT puede utilizarse como interfaz fuera de NAT

#### **Nota:**

| | | | |

si los parámetros no se establecen para adaptarse a su entorno, puede que la conversión de direcciones no funcione según lo esperado, por ejemplo, que las direcciones IP de los paquetes no se conviertan o que se descarten los paquetes. No obstante, esto no provocará ningún daño en el hardware o el sistema. Si desea ajustar los valores de los parámetros, tenga en cuenta los siguientes elementos:

- v El valor de MAXCON debe ser lo suficientemente alto para dar cabida al número de conversaciones que se desea utilizar. Por ejemplo, si se utiliza FTP, el sistema personal tendrá dos conversaciones activas. En este caso, será necesario establecer MAXCON de manera que dé cabida a varias conversaciones para cada sistema personal. Habrá que decidir cuántas conversaciones concurrentes interesa permitir en la red. El valor por omisión es 128.
- v El valor de TIMEOUT (una sentencia de regla HIDE) debe ser lo suficientemente alto para dar tiempo a que finalicen las conversaciones entre los sistemas personales y el servidor. Para que la función de NAT de ocultación funcione correctamente, debe haber una conversación interna en curso. El valor de TIMEOUT indica al código cuánto debe esperar a que se produzca una respuesta a esta conversación interna. El valor por omisión es 16.
- v La función de NAT de enmascaramiento sólo da soporte a los protocolos siguientes: TCP, UDP e ICMP.
- v Siempre que utilice NAT, debe habilitar el reenvío IP. Utilice el mandato Cambiar atributos TCP/IP (CHGTCPA) para verificar que el reenvío de datagramas IP está establecido en YES.

### **Conceptos relacionados**

["Cabecera](#page-23-0) de paquete IP" en la página 18

Se pueden crear reglas de filtro que hagan referencia a las diversas partes de las cabeceras IP, TCP, UDP e ICMP.

"Caso practico: ocultar direcciones IP utilizando NAT de [enmascaramiento"](#page-14-0) en la página 9 En este caso práctico, su empresa utiliza la conversión de direcciones de red (NAT) de enmascaramiento para ocultar las direcciones privadas de los sistemas personales. Al mismo tiempo, la empresa permite que los empleados accedan a Internet.

### **Función de NAT de enmascaramiento (de correlación de puerto)**

La conversión de direcciones de red (NAT) con correlación de puerto es una variante de NAT de enmascaramiento.

¿En qué se diferencian? En la primera se puede especificar tanto la dirección IP como el número de puerto que se ha de convertir. Esto permite al sistema personal interno y a la estación de trabajo externa iniciar el tráfico IP. Esto sirve en el caso de que la estación de trabajo externa (o cliente) desee acceder a estaciones de trabajo o servidores dentro de la red. Sólo tendrá acceso el tráfico IP que coincida con la dirección IP y el número de puerto. He aquí como funciona:

### **Inicio interno**

Cuando el sistema personal interno que tiene la *Dirección 1: Puerto 1* inicia el tráfico hacia una estación de trabajo externa, el código de conversión comprobará si en el archivo de reglas de NAT figura la *Dirección 1: Puerto 1*. Si la dirección IP de origen (Dirección 1) y el número de puerto de origen (Puerto 1) coinciden con la regla de NAT, NAT da comienzo a la conversación y lleva a cabo la conversión. Los valores especificados en la regla de NAT sustituyen a la dirección IP de origen y al número de puerto de origen. La *Dirección 1: Puerto 1* es sustituida por la *Dirección 2: Puerto 2*.

### **Inicio externo**

Una estación de trabajo externa inicia el tráfico IP utilizando la *Dirección 2* como dirección IP de destino. El número de puerto de destino es el *Puerto 2*. El servidor de NAT deshará la conversión del datagrama con o sin una conversación existente. Dicho de otra manera, NAT creará de forma automática una

<span id="page-21-0"></span>conversación si no existe una todavía. La *Dirección 2: Puerto 2* pasa a ser la *Dirección 1: Puerto 1*.

En la lista siguiente se destacan las características de NAT de enmascaramiento con correlación de puerto:

- Relación biunívoca.
- v El inicio puede tener lugar en la red interna y en la externa.
- v La dirección registrada tras la que se oculta la dirección privada debe estar definida en el servidor iSeries que realiza las operaciones de NAT.
- v El tráfico IP que está fuera de las operaciones de NAT no puede utilizar la dirección registrada. No obstante, si esta dirección intenta utilizar un número de puerto que coincide con el puerto oculto de la regla de NAT, el tráfico se convertirá. La interfaz quedará inutilizada.
- v Normalmente, los números de puerto se correlacionan con números de puerto conocidos públicamente, por lo que no se necesita información adicional. Por ejemplo, puede ejecutar un servidor HTTP enlazado al puerto 5123 y, a continuación, correlacionar éste con la dirección IP pública y el puerto 80. Si desea ocultar un número de puerto interno detrás de otro número de puerto (no común), es necesario indicar físicamente al cliente cuál es el valor del número de puerto de destino. Si no, es difícil que la comunicación tenga lugar.

### **Nota:**

- v El valor de MAXCON debe ser lo suficientemente alto para dar cabida al número de conversaciones que se desea utilizar. Por ejemplo, si se utiliza FTP, el sistema personal tendrá dos conversaciones activas. Será necesario establecer MAXCON de manera que dé cabida a varias conversaciones para cada sistema personal. El valor por omisión es 128.
- v La función de NAT de enmascaramiento sólo da soporte a los protocolos siguientes: TCP, UDP e ICMP.
- v Siempre que utilice NAT, debe habilitar el reenvío IP. Utilice el mandato Cambiar atributos TCP/IP (CHGTCPA) para verificar que el reenvío de datagramas IP está establecido en YES.

## **Filtros IP**

Aunque las reglas de paquetes en sí no son un cortafuegos totalmente funcional, proporcionan un sólido componente que puede filtrar los paquetes para el servidor iSeries.

Específicamente, el componente de filtros IP de las reglas de paquetes le permite controlar el tráfico IP que desee dejar entrar y salir de la red de su empresa. El filtrado IP le ayudará a proteger su sistema mediante el filtrado de paquetes en función de las reglas que usted especifique.

Se pueden aplicar reglas de filtro a varias líneas; también se pueden aplicar varias reglas a una misma línea. Las reglas de filtro están asociadas con líneas, por ejemplo, de token-ring (trnline), y no con interfaces lógicas ni direcciones IP. El sistema coteja cada paquete con cada una de las reglas asociadas con una línea. El proceso de cotejo con las reglas es secuencial. Una vez que el sistema encuentra una coincidencia del paquete con una regla, detiene el proceso y aplica la regla coincidente.

Cuando el sistema aplica una regla coincidente, en realidad lleva a cabo la acción que especifica esa regla. Con el servidor iSeries puede realizar las siguientes acciones:

- v PERMIT permite que el paquete procese como de costumbre
- v DENY descarta inmediatamente el paquete
- v IPSEC envía el paquete mediante una conexión VPN, que usted especifica en la regla de filtro
- **Nota:** en este caso, IPSEC es una acción que se puede definir en las reglas de filtro. Aunque este tema no trata específicamente de IPSec, es importante destacar que los filtros y la red privada virtual (VPN) están estrechamente relacionados. Si desea obtener más información sobre VPN, consulte el tema Red privada virtual (VPN).

Después de aplicar una regla, el sistema reanuda la comparación secuencial de reglas y paquetes y asigna acciones a todas las reglas correspondientes. Si no encuentra una regla coincidente para un paquete concreto, el sistema lo descarta de forma automática. La regla de denegación por omisión del sistema garantiza que el sistema descartará de manera automática cualquier paquete que no coincida con una regla de filtro. Recuerde que si se designa una regla de filtro para permitir el tráfico en sólo una dirección, como la de entrada o salida, el sistema implementa la regla de denegación por omisión en ambas direcciones; es decir, se descartan tanto el paquete de entrada como el de salida.

### **Sentencias de filtro de ejemplo**

El propósito de esta sentencia de filtro de ejemplo es demostrar la sintaxis apropiada para crear reglas de filtro en el servidor iSeries y para ver cómo funcionan juntas en un archivo las distintas sentencias.

Utilícelas solo como ejemplo.

Una sentencia de filtro común puede definirse de la manera siguiente:

FILTER SET TestFilter ACTION = PERMIT DIRECTION = INBOUND SRCADDR = 162.56.39.100 DSTADDR =  $*$ PROTOCOL =  $*$  DSTPORT >= 1024 SRCPORT = 80

Este filtro permitirá que entre en la interfaz el tráfico (INBOUND) que tenga una dirección origen de 162.56.39.100, un puerto origen de 80 y un puerto de destino mayor o igual a 1024.

Dado que el tráfico IP generalmente circula tanto INBOUND como OUTBOUND en una conexión, es normal tener dos sentencias relacionadas para permitir el tráfico en ambas direcciones. Estas dos sentencias son duplicados entre sí y figuran en el ejemplo siguiente:

FILTER SET TestFilter ACTION = PERMIT DIRECTION = INBOUND SRCADDR =  $162.56.39.100$  DSTADDR =  $\star$ PROTOCOL = \* DSTPORT >= 1024 SRCPORT = 80 FILTER SET TestFilter ACTION = PERMIT DIRECTION = OUTBOUND SRCADDR = \* DSTADDR = 162.56.39.100 PROTOCOL = \* DSTPORT = 80 SRCPORT >= 1024

Observará que ambas sentencias de filtro tienen el mismo nombre de conjunto, TestFilter. Se considera que forman parte del mismo conjunto los filtros que tienen el mismo nombre de conjunto. En un conjunto puede tener tantos filtros como desee. Cuando se activan los filtros de un conjunto dado, se procesan en el orden en que aparecen en el archivo.

Una sentencia de filtro por sí sola no producirá efecto cuando se activen las reglas. Es necesario aplicar el conjunto de filtros a una interfaz de filtros. A continuación figura un ejemplo de cómo aplicar el conjunto, TestFilter, a una interfaz de líneas Ethernet:

FILTER INTERFACE LINE = ETH237 SET = TestFilter

Una vez que active estas reglas, sólo se permitirá en ETH237 el tráfico IP que permita el conjunto TestFilter.

**Nota:** el sistema añade la regla por omisión DENEGAR TODO EL TRÁFICO al final de los filtros activados de una interfaz. Por lo tanto, cuando aplique reglas a la interfaz mediante la que está configurando el servidor iSeries, es muy importante que habilite su estación de trabajo o la de la persona que esté configurando el servidor iSeries. En caso contrario, se suspenderá la comunicación con el servidor iSeries.

También puede aplicar varios conjuntos a una sentencia de interfaz de filtro como se muestra en el siguiente ejemplo:

FILTER\_INTERFACE LINE = ETH237 SET = set1, set2, set3

<span id="page-23-0"></span>Estos conjuntos se procesarán en el mismo orden en que los vaya poniendo en la sentencia de interfaz de filtro (set1, set2, y finalmente, set3). Los filtros de cada conjunto se procesan en el orden en que aparecen en el archivo. Esto significa que el orden de los filtros entre conjuntos diferentes es irrelevante. El orden de los filtros sólo es importante cuando los filtros están en el mismo conjunto.

### **Cabecera de paquete IP**

Se pueden crear reglas de filtro que hagan referencia a las diversas partes de las cabeceras IP, TCP, UDP e ICMP.

En la lista siguiente se incluyen los campos a los que se hace referencia en una regla de filtro que compone la cabecera de paquete IP:

- Dirección IP de origen
- Protocolo (por ejemplo, TCP, UDP)
- Dirección IP de destino
- Puerto origen
- Puerto de destino
- v Sentido del datagrama IP (de entrada, de salida o ambos)
- Bit SYN TCP

Por ejemplo, puede crear y activar una regla que filtre un paquete tomando como base la dirección IP de destino, la de origen y el sentido (de entrada). En este caso, el sistema empareja todos los paquetes de entrada (en función de las direcciones de origen y de destino) con las reglas correspondientes. A continuación, emprende la acción especificada en la regla. Descartará cualquier paquete que *no* esté permitido en las reglas de filtro. Esta actuación recibe el nombre de regla de denegación por omisión.

**Nota:** el sistema aplica la regla de denegación por omisión a los programas sólo si la interfaz física tiene activa por lo menos una regla. Esta regla puede ser definida por el cliente o generada por iSeries Navigator. Sin tener en cuenta si la regla de filtro permite el tráfico de entrada o el de salida, el sistema implementa la regla de denegación por omisión en ambas direcciones. Si en la interfaz física no existe una regla de filtro activa, la regla de denegación por omisión no funcionará.

### **Conceptos relacionados**

"Función de NAT de [enmascaramiento](#page-19-0) (de ocultación)" en la página 14

La conversión de direcciones de red (NAT) de enmascaramiento u ocultación permite impedir que el mundo exterior (el que está fuera del servidor iSeries) sepa cuál es la dirección real de un sistema personal. NAT direcciona el tráfico del sistema personal al servidor iSeries, lo que básicamente convierte al servidor iSeries en la pasarela del sistema personal.

## **Organizar las reglas de NAT con las reglas de filtro IP**

Aunque la conversión de direcciones de red (NAT) y el filtrado de IP funcionan de forma independiente, puede utilizar NAT conjuntamente con el filtrado de IP.

Si opta por aplicar sólo reglas de NAT, el sistema efectuará únicamente la conversión de direcciones. De modo parecido, si opta por aplicar sólo reglas de filtro IP, el sistema sólo filtrará el tráfico IP. No obstante, si aplica ambos tipos de reglas, el sistema convertirá y filtrará las direcciones. Cuando se utiliza NAT y filtros juntos, las reglas actúan siguiendo un orden concreto. En el caso del tráfico de entrada, primero se procesan las reglas de NAT. En el caso del tráfico de salida, primero se procesan las reglas de filtro.

Tal vez le interese estudiar la posibilidad de utilizar archivos aparte para crear las reglas de NAT y las de filtro. Aunque no sea necesario, con ello se simplifica la lectura y la resolución de problemas de las reglas de filtro. De cualquier manera (tanto si las reglas están en un mismo archivo como en archivos aparte), se reciben los mismos errores. Si decide utilizar archivos aparte para las reglas de NAT y las de filtro, igualmente podrá activar ambos conjuntos de reglas. Sin embargo, deberá asegurarse de que las reglas no se estorban entre sí.

<span id="page-24-0"></span>Para activar a la vez las reglas de NAT y las de filtro, es necesario utilizar la función de *inclusión*. Supongamos, por ejemplo, que ha creado el Archivo A para las reglas de filtro y el Archivo B para las reglas de NAT. Puede incluir el contenido del Archivo B en el Archivo A sin reescribir todas las reglas.

#### **Tareas relacionadas**

"Incluir archivos en reglas de [paquetes"](#page-31-0) en la página 26 Se puede activar más de un archivo de reglas de paquetes en el sistema utilizando la función **Incluir** del Editor de reglas de paquetes.

## **Organizar varias reglas de filtro IP**

Cuando se crea una regla de filtro, hace referencia a una sentencia de una regla. Un grupo de reglas de filtro se denomina un *conjunto*. Los filtros dentro de un conjunto se procesan en orden físico de arriba abajo. Varios conjuntos se procesan en orden físico dentro de una sentencia FILTER\_INTERFACE.

El ejemplo siguiente muestra dónde contiene un conjunto tres sentencias de filtro. Cada vez que se haga referencia a este conjunto, se incluirán las tres reglas. Normalmente, es más sencillo incluir todas las reglas de filtro en un conjunto.

```
FILTER SET all ACTION = PERMIT DIRECTION = INBOUND SRCADDR = * DSTADDR %
               = * PROTOCOL = TCP/STARTING DSTPORT = * SRCPORT = * FRAGMENTS %
               = HEADERS JRN = FULL
FILTER SET all ACTION = PERMIT DIRECTION = INBOUND SRCADDR = * DSTADDR %
               = * PROTOCOL = TCP DSTPORT = * SRCPORT = * FRAGMENTS = NONE %
               JRN = OFF
FILTER SET all ACTION = PERMIT DIRECTION = INBOUND SRCADDR = * DSTADDR %
               = * PROTOCOL = ICMP TYPE = * CODE = * FRAGMENTS = NONE JRN %
               = OFF
FILTER INTERFACE LINE = ETHLINE SET = all
###Línea Ethernet ETHLINE
```
## **Protección contra la usurpación**

La usurpación se produce cuando alguien intenta acceder a su sistema pretendiendo estar en un sistema de confianza de su propia red. Es una buena idea proteger contra este tipo de ataque a las interfaces que estén enlazadas con una red pública.

Puede protegerse contra la usurpación completando el asistente Protección contra la usurpación, que está disponible en el Editor de reglas de paquetes de iSeries Navigator. Este asistente le ayudará a asignar reglas a las interfaces vulnerables. Una vez que las reglas estén activas, cualquier sistema de la red pública (que no es de confianza) no podrá actuar como una estación de trabajo de confianza desde una red privada (de confianza).

## **Planificar reglas de paquetes**

Para conectar a Internet alguno de sus recursos de red, debe elaborar un plan de seguridad y comprender los riesgos potenciales de seguridad que implica.

En general, es necesario que reúna información detallada sobre cómo tiene previsto utilizar Internet, así como un documento que describa su configuración de red interna. En base a los resultados obtenidos, podrá evaluar correctamente sus necesidades de seguridad. El tema iSeries y seguridad de Internet proporciona los detalles que necesita para crear un plan total de seguridad de red.

Después de elaborar un plan, podrá empezar a configurar las reglas de paquetes.

### **Tareas relacionadas**

["Configurar](#page-26-0) reglas de paquetes" en la página 21

Lea la lista de comprobación que contiene una visión general de las tareas que es preciso realizar a fin de garantizar que las reglas funcionen correctamente al activarlas.

## <span id="page-25-0"></span>**Reglas de paquete: requisitos de autorización de usuario**

Para poder administrar reglas de paquetes en el servidor iSeries, asegúrese de que tiene las autorizaciones de acceso.

Debe tener la autorización especial \*IOSYSCFG en su perfil de usuario. Si tiene previsto administrar reglas de paquetes desde el ID de usuario QSECOFR, o desde un ID de usuario de tipo \*SECOFR, o tiene la autorización \*ALLOBJ, esta es la autorización correcta. Si no tiene el ID de usuario correcto o la autorización \*ALLOBJ, necesita una autorización en los siguientes directorios, archivos e ID de usuario QSYS:

1. Añadir la autorización sobre objeto, \*RXW, y la autorización sobre datos, OBJMGT, en estos tres archivos:

/QIBM/ProdData/OS400/TCPIP/PacketRules/Template4PacketRules.i3p /QIBM/ProdData/OS400/TCPIP/PacketRules/Template4PacketRules.txt /QIBM/ProdData/OS400/TCPIP/PacketRules/Template4PacketRules.tcpipml

2. Añadir la autorización sobre objeto, \*RWX, en los directorios siguientes:

/QIBM/UserData/OS400/TCPIP/PacketRules /QIBM/UserData/OS400/TCPIP/OpNavRules

- 3. Añadir la autorización sobre objeto, \*RWX, en los archivos siguientes: /QIBM/UserData/OS400/TCPIP/OpNavRules/VPNPolicyFilters.i3p /QIBM/UserData/OS400/TCPIP/OpNavRulesPPPFilters.i3p
- 4. También necesitará la autorización ADD sobre el perfil QSYS, ya que QSYS posee los archivos de reglas que se acaban de crear.

Estos son los directorios y archivos por omisión que utiliza el editor de reglas de paquetes. Si opta por almacenar sus archivos en directorios distintos a los de la lista anterior, necesitará una autorización sobre esos directorios.

## **Reglas de paquete: requisitos del sistema**

Asegúrese de que el servidor iSeries satisface los requisitos mínimos del sistema para trabajar con reglas de paquetes.

Para que las reglas de paquetes funcionen adecuadamente en iSeries, se necesitan los siguientes productos:

- v OS/400 Versión 5 Release 2 (5722-SS1), i5/OS Versión 5 Release 3, o posterior.
- iSeries Access para Windows (5722-XE1) e iSeries Navigator
	- Componente de red de iSeries Navigator
- v TCP/IP (5722-TC1) tiene que estar configurado, incluyendo las interfaces IP, las rutas, el nombre de sistema principal local y el nombre de dominio local.

**Consejo:** Para obtener más información sobre TCP/IP, redes o direcciones IP, consulte TCP/IP [Tutorial](http://publib-b.boulder.ibm.com/Redbooks.nsf/RedbookAbstracts/gg243376.html)

and Technical [Overview](http://publib-b.boulder.ibm.com/Redbooks.nsf/RedbookAbstracts/gg243376.html)  $\sqrt{y}$  y V4 TCP/IP for [AS/400:](http://publib-b.boulder.ibm.com/Redbooks.nsf/9445fa5b416f6e32852569ae006bb65f/baba0a045143082086256810007527b0?OpenDocument&highlight=0,sg245190) More Cool Things Than Ever  $\sqrt{y}$ .

## **Reglas de paquete: planificación de hoja de trabajo**

La hoja de trabajo de planificación de reglas de paquetes le ayudará a reunir información detallada acerca de su plan de utilización de reglas de paquetes.

Esta información es necesaria para poder concretar las necesidades de seguridad. También puede utilizarse esta información para configurar las reglas de paquetes. Para configurar reglas de paquetes en su sistema, deberá primero contestar las preguntas que figuran a continuación.

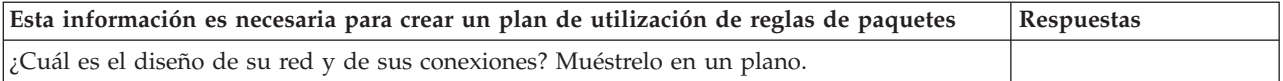

<span id="page-26-0"></span>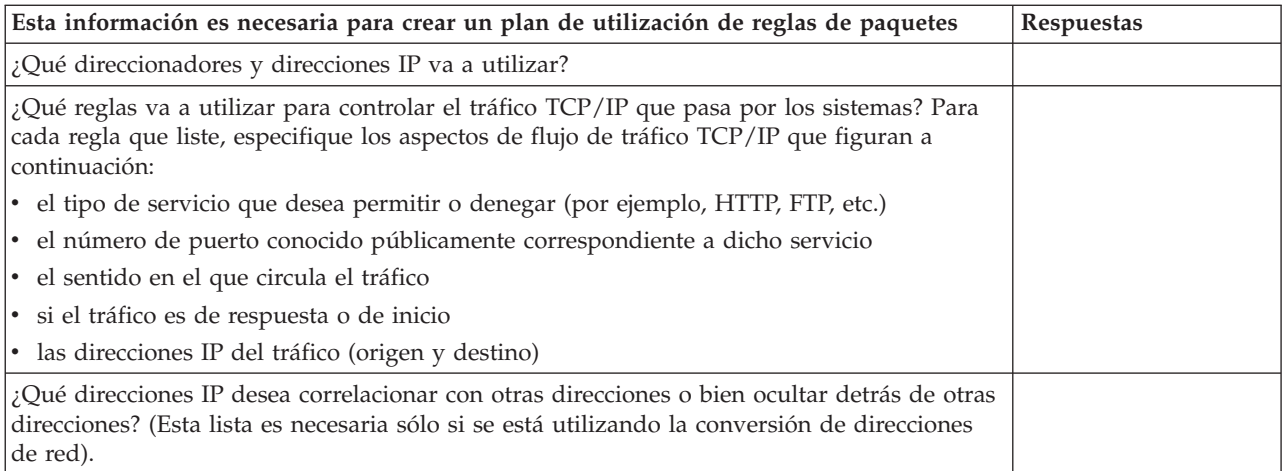

## **Configurar reglas de paquetes**

Lea la lista de comprobación que contiene una visión general de las tareas que es preciso realizar a fin de garantizar que las reglas funcionen correctamente al activarlas.

Puede encontrar información específica, paso a paso, en el Editor de reglas de paquetes de la ayuda en línea.

Cuando haya creado un plan para [configurar](#page-24-0) las reglas de paquetes en el sistema, estará en disposición de empezar realmente a crearlas y aplicarlas.

- \_\_ Acceda al Editor de reglas de paquetes. Siga estas instrucciones para acceder al Editor de reglas de paquetes en iSeries Navigator.
- \_\_ Utilice los asistentes que forman parte del Editor de reglas de paquetes (V5R2 y versiones más recientes) para crear los archivos de reglas:

#### v Asistente **Permitir un servicio**

Este asistente genera e inserta un conjunto de sentencias de reglas de paquetes que permitirán el tráfico necesario para un servicio TCP o UDP determinado.

v Asistente **Protección contra la usurpación**

Este asistente genera e inserta un conjunto de sentencias de reglas de paquetes que denegarán cualquier tráfico en una interfaz que sólo debiera entrar a este servidor a través de otra interfaz.

v Asistente **Conversión de direcciones**

Este asistente genera e inserta un conjunto de sentencias de reglas de paquetes para correlacionar o para ocultar.

Dependiendo del tipo de reglas que desee configurar, estos asistentes crean automáticamente todas las sentencias de filtro y de NAT necesarias. Puede acceder a los asistentes desde el menú **Asistentes** del Editor de reglas de paquetes. Si prefiere escribir las reglas usted, continúe hasta llegar al próximo elemento de la lista de comprobación.

- Defina los alias de las direcciones y los servicios para los que tiene previsto crear varias reglas.
- **Nota:** *deberá* definir direcciones si desea crear reglas de NAT.
- \_\_ Cree reglas de NAT. Realice esta tarea *sólo* si tiene previsto utilizar NAT.
- \_\_ Cree reglas de filtro para definir qué filtros desea aplicar a la red que administra este sistema.
- \_\_ Especifique los archivos adicionales que desee incluir en el archivo de reglas ″original″. Realice esta tarea *sólo* si tiene archivos de reglas que desee reutilizar en un archivo de reglas nuevo.
- Defina las interfaces aplicando las reglas.
- Haga comentarios para describir qué función realiza cada archivo de reglas.
- Verifique los archivos de reglas para asegurarse de que las reglas se activarán sin errores ni problemas.
- Active el archivo de reglas. Las reglas de paquetes deben activarse para que puedan funcionar.

<span id="page-27-0"></span>Gestione las reglas de paquetes. Una vez que haya activado las reglas de paquetes, deberá gestionarlas periódicamente a fin de mantener la seguridad del sistema.

#### **Tareas relacionadas**

["Planificar](#page-24-0) reglas de paquetes" en la página 19

Para conectar a Internet alguno de sus recursos de red, debe elaborar un plan de seguridad y comprender los riesgos potenciales de seguridad que implica.

["Gestionar](#page-33-0) reglas de paquetes" en la página 28

Para mantener la seguridad de su sistema y la integridad de sus reglas de paquetes, realice periódicamente las tareas de gestión.

## **Acceder a las reglas de paquetes**

Utilice el Editor de reglas de paquetes para empezar a crear reglas de paquetes en el sistema.

Al Editor de reglas de paquetes se accede mediante iSeries Navigator, la interfaz gráfica que permite trabajar con los recursos de iSeries. Puede crear un archivo nuevo, editar un archivo existente, o trabajar con los archivos de ejemplo que se facilitan en el sistema.

Para acceder al Editor de reglas de paquetes, siga estos pasos:

1. En iSeries Navigator, expanda *su servidor* → **red** → **políticas IP**.

2. Pulse con el botón derecho del ratón en **Reglas de paquete** y seleccione **Editor de reglas**.

Utilice la ayuda en línea para obtener instrucciones sobre cómo realizar cada una de estas tareas.

### **Referencia relacionada**

"Resolver [problemas](#page-36-0) de las reglas de paquetes" en la página 31

En este tema se dan una serie de consejos para resolver algunos de los problemas frecuentes planteados por las reglas de paquetes.

## **Definir direcciones y servicios**

Cuando se crean reglas de paquetes, es preciso especificar las direcciones IP y los servicios a los que desea aplicar las reglas.

Las direcciones definidas son especificaciones de interfaz a las que se han dado nombres simbólicos. Las direcciones deben definirse cuando la dirección que se desea representar es un rango de direcciones, una subnet, una lista de identificadores punto a punto, o una lista de direcciones que no sean contiguas. Una sentencia de dirección definida es necesaria cuando se tiene previsto crear reglas de conversión de direcciones para correlacionar. Si la dirección que desea representar es una dirección IP única en una sentencia de filtro, no será necesaria la sentencia de dirección definida. Los alias de servicios permiten definir servicios y después reutilizarlos en tantos filtros como desee. Los alias de servicios también mantienen un seguimiento de las finalidades de las distintas definiciones de servicios.

La definición de direcciones y de alias de servicios simplifica la creación de reglas de paquetes. Cuando cree las reglas, haga referencia al apodo de las direcciones o al alias de los servicios en lugar de a los detalles concretos de las direcciones o los servicios. La utilización de apodos y alias en las reglas de filtro ofrece las siguientes ventajas:

- Minimiza el riesgo de cometer errores tipográficos.
- v Minimiza el número de reglas de filtro que es necesario crear.

Supongamos, por ejemplo, que tiene usuarios en la red que necesitan acceso a Internet. Sin embargo, desea que estos usuarios tengan únicamente acceso Web. En esta situación, tiene dos opciones en cuanto a la manera de crear las reglas de filtro necesarias:

v Definir una regla de filtro para la dirección IP de cada uno de los usuarios.

<span id="page-28-0"></span>v Crear, definiendo una dirección, un apodo para todo el conjunto de direcciones que representa a los usuarios.

Con la primera opción, aumentan las probabilidades de cometer errores tipográficos, así como el grado de mantenimiento que se debe efectuar en el archivo de reglas. Si se utiliza la segunda opción, tan sólo es necesario crear dos reglas de filtro. Basta con utilizar un apodo en cada regla para hacer referencia a la totalidad del conjunto de direcciones al que se aplica la regla.

También se pueden crear apodos para los servicios y utilizarlos de la misma forma que los apodos de las direcciones. Los alias de los servicios definen los criterios TCP, UDP e ICMP que se desea seleccionar. Se selecciona el puerto de origen y el de destino que se desea utilizar.

Para obtener instrucciones sobre cómo definir direcciones, alias de servicios y servicios ICMP, utilice el Editor de reglas de paquetes de la ayuda en línea.

### **Próximo tema**

Si tiene previsto utilizar la conversión de direcciones de red, vaya a "Crear reglas de NAT". De lo contrario, vaya a "Crear reglas de filtro IP" en la [página](#page-29-0) 24 para filtrar el tráfico IP que entra y sale de la red.

### **Tareas relacionadas**

"Añadir [comentarios](#page-31-0) en las reglas de paquetes" en la página 26 Añadir comentarios sobre los archivos de reglas es una forma de dejar constancia de cómo espera que funcionen las reglas.

## **Crear reglas de NAT**

Para utilizar la conversión de direcciones de red (NAT), *debe* definir apodos para las direcciones IP que tiene previsto utilizar.

No puede crear reglas de NAT con la notación estándar de direcciones de 32 bits. En lugar de especificar una dirección real como 193.112.14.90, debe hacer referencia a 193.112.14.90 por medio de un *nombre*. El sistema asociará el nombre que usted defina con las direcciones correspondientes y lo convertirá según convenga. Por lo tanto, debe definir las direcciones para que el sistema pueda aplicarles reglas de NAT.

El Editor de reglas de paquetes permite crear dos tipos de reglas de NAT. Uno de ellos permite ocultar las direcciones, mientras que el otro permite correlacionarlas.

### **Ocultar direcciones**

Oculte las direcciones si se desea que las direcciones privadas no estén visibles para los demás. Las reglas de direcciones ocultas permiten ocultar varias direcciones internas detrás de una única dirección IP pública. Este tipo de NAT también se conoce como NAT *enmascarada*.

### **Correlacionar direcciones**

Correlacione las direcciones cuando desee direccionar el tráfico procedente de una única dirección IP pública a una única dirección interna. Este tipo de NAT también se conoce como NAT *estática*.

Para obtener instrucciones sobre cómo ocultar o correlacionar direcciones, utilice el Editor de reglas de paquetes de la ayuda en línea.

**Recuerde:** *deberá* definir direcciones si tiene previsto utilizar NAT. Las reglas de NAT señalan únicamente a una dirección definida.

### <span id="page-29-0"></span>**Próximo tema**

Si tiene previsto filtrar el tráfico que circula hacia dentro y hacia afuera de la red, vaya a Crear reglas de filtro IP. De lo contrario, continúe en "Añadir [comentarios](#page-31-0) en las reglas de paquetes" en la página 26.

## **Crear reglas de filtro IP**

Cuando se crea un filtro, se especifica una regla que rige el tráfico IP que circula hacia dentro y hacia afuera del sistema.

Las reglas que se definen especifican si el sistema debe permitir o denegar el acceso a los paquetes que intentan acceder al sistema. El sistema dirige los paquetes IP tomando como base el tipo de información que figura en las cabeceras de los mismos. También los dirige a la acción que tenga especificado que se debe aplicar. Asimismo, descarta cualquier paquete que no coincida con una regla concreta. Esta regla de descartar automáticamente se denomina *regla de denegación por omisión*. La regla de denegación por omisión, que se encuentra al final del archivo, se activa automáticamente cada vez que un paquete no coincide con el criterio de las reglas anteriores. Para que la regla de denegación por omisión esté activa, debe haber como mínimo una regla de filtro activada.

**Importante:** cuando aplique reglas a una interfaz mediante la que está configurando el servidor iSeries, es muy importante que habilite su estación de trabajo o la de la persona que esté configurando el servidor iSeries. En caso contrario, se suspenderá la comunicación con el servidor iSeries. Si ocurre esto, deberá iniciar la sesión en el servidor iSeries utilizando una interfaz que todavía tenga conectividad, como es la consola de operadores. Utilice el mandato RMVTCPTBL para eliminar todos los filtros del sistema.

Para poder crear las reglas de filtro, debe determinar si es necesario utilizar la conversión de direcciones de red (NAT). Si utiliza reglas de NAT, *debe* definir direcciones y servicios. NAT es la única función que requiere una dirección definida, pero puede utilizarse también para otras funciones. Si define las direcciones y los servicios, puede reducir el número de reglas que deben definirse, así como la posibilidad de cometer errores tipográficos.

He aquí otras maneras de minimizar los errores y maximizar el grado de eficiencia a la hora de crear reglas de filtro:

- v Defina las reglas de filtro de una en una. Por ejemplo, cree todos los permisos para Telnet a la vez. Así podrá agrupar las reglas cada vez que haga referencia a ellas.
- v Las reglas de filtro se procesan en el mismo orden en que figuran en el archivo. Cuando cree las reglas, colóquelas en el orden en que tenga pensado que se apliquen. Si el orden es incorrecto, el sistema será vulnerable a un ataque ya que los paquetes no se procesarán de la manera que tenía prevista. Para simplificar la cuestión, tome en consideración las siguientes acciones opcionales:
	- 1. Coloque los nombres de los conjuntos de filtro dentro de la sentencia FILTER\_INTERFACE en el mismo orden exacto en el que están definidos físicamente en el archivo.
	- 2. Coloque todas las reglas de filtro en un solo conjunto para evitar problemas con el orden de los conjuntos.
- v Verifique la sintaxis de cada una de las reglas a medida que avance. Es más fácil y rápido que depurarlas todas a la vez.
- v Cree nombres de conjunto para los grupos de archivos que estén asociados lógicamente entre sí. Esto es importante porque sólo puede haber activo un archivo de reglas en todo momento. Vea el siguiente ejemplo.
- v Escriba reglas de filtro sólo para los datagramas que desee permitir. Todo lo demás quedará descartado por la regla de denegación automática.
- v Escriba primero las reglas que correspondan al tráfico intenso.

## <span id="page-30-0"></span>**Ejemplo:**

lea el consejo *Cree nombres de conjunto* anterior. Tal vez le interese dar acceso Telnet a varios usuarios internos, pero no a todos ellos. Para gestionar con mayor facilidad estas reglas, puede asignar a cada una de ellas TelnetOK como nombre de conjunto. Un segundo criterio puede permitir Telnet a través de una interfaz concreta y bloquear el tráfico Telnet procedente de las demás. En este caso, es necesario crear un segundo conjunto de reglas que bloqueen por completo el acceso Telnet. Puede asignar a estas reglas TelnetNever como nombre de conjunto. La creación de nombres de conjunto hace que resulte más fácil reconocer la finalidad de la regla. También es más sencillo determinar cuáles son las interfaces a las que desea que se apliquen los conjuntos en concreto. Siga todos los consejos anteriores para simplificar el proceso de creación de filtros.

Para obtener instrucciones sobre cómo crear reglas de filtro IP, utilice el Editor de reglas de paquetes de la ayuda en línea.

### **Próximo tema**

Cuando haya creado los filtros, puede "Incluir archivos en reglas de [paquetes"](#page-31-0) en la página 26 en la sentencia de filtro. Si no es así, el paso siguiente es "Definir interfaces de filtro IP" a las que se aplican las reglas.

### **Conceptos relacionados**

["Conversión](#page-17-0) de direcciones de red (NAT)" en la página 12 La conversión de direcciones de red (NAT) permite acceder a Internet de una forma segura y sin tener que cambiar las direcciones IP de la red privada.

### **Referencia relacionada**

"Resolver [problemas](#page-36-0) de las reglas de paquetes" en la página 31 En este tema se dan una serie de consejos para resolver algunos de los problemas frecuentes planteados por las reglas de paquetes.

## **Definir interfaces de filtro IP**

Defina interfaces de filtro para establecer las reglas de filtro que se desea que aplique el sistema a cada interfaz.

Para poder definir interfaces de filtro, primero es necesario crear los filtros que se tiene pensado que el sistema aplique a las diversas interfaces. Si se opta por definir las direcciones (cuando se definen las interfaces), se hará referencia a las mismas por su nombre. Si se opta por no definir las direcciones (cuando se definen las interfaces), se hará referencia a las mismas por la dirección IP.

Al crear filtros, puede incluir varios filtros en un conjunto. A continuación, añade el conjunto a una sentencia FILTER\_INTERFACE. El nombre de conjunto utilizado en la sentencia debe ser uno que haya usted definido en una sentencia de filtro. Por ejemplo, si tiene el nombre de conjunto ALL, y todos sus filtros están en ese conjunto, debe incluir el nombre de conjunto ALL en la sentencia de interfaz de filtros para que los filtros funcionen adecuadamente. No sólo puede tener varios filtros en un conjunto, sino que también puede tener varios conjuntos en una sentencia FILTER\_INTERFACE.

Para definir las interfaces, debe incluir los archivos adicionales que desee utilizar. A continuación, ya puede definir las interfaces. Recuerde que los conjuntos de filtros se aplican en el mismo orden en que están especificados en la sentencia FILTER\_INTERFACE. Así pues, las reglas de filtro deben figurar en la sentencia FILTER\_INTERFACE en el mismo orden exacto en el que los conjuntos están definidos físicamente en el archivo.

Para obtener instrucciones sobre cómo definir una interfaz de filtro, utilice el Editor de reglas de paquetes de la ayuda en línea.

## <span id="page-31-0"></span>**Incluir archivos en reglas de paquetes**

Se puede activar más de un archivo de reglas de paquetes en el sistema utilizando la función **Incluir** del Editor de reglas de paquetes.

La utilización de varios archivos hace que resulte mucho más fácil trabajar con las reglas, sobre todo si se precisa un número elevado de ellas para controlar el tráfico en varias interfaces. Por ejemplo, podría interesarle utilizar un grupo de reglas en varias interfaces.

Puede crear este grupo dentro de un archivo individual. En lugar de volver a escribir las reglas cada vez que desee utilizarlas en otros archivos, puede incluirlas en el archivo maestro. El archivo maestro es el archivo que puede haber activo en todo momento. Basta con utilizar la función de inclusión para añadirlas al archivo maestro.

A la hora de crear archivos de inclusión, quizás le interese tener separadas las reglas de NAT correspondientes a una interfaz de las reglas de filtro de dicha interfaz. Sin embargo, sólo puede haber un único archivo activo en todo momento.

Cuando vaya a crear un archivo nuevo de reglas, puede incluir como parte del mismo cualquier archivo ya existente. Para ello, primero debe crear las nuevas reglas de filtro que desea utilizar. Siempre que cree reglas, debe archivarlas (agruparlas) por tipo. Así no tendrá que volver a crear reglas que haya utilizado con anterioridad. Bastará con que las incluya o elimine según convenga.

Para obtener instrucciones sobre cómo incluir un archivo en las reglas, utilice el Editor de reglas de paquetes de la ayuda en línea.

#### **Conceptos relacionados**

["Organizar](#page-23-0) las reglas de NAT con las reglas de filtro IP" en la página 18 Aunque la conversión de direcciones de red (NAT) y el filtrado de IP funcionan de forma independiente, puede utilizar NAT conjuntamente con el filtrado de IP.

## **Añadir comentarios en las reglas de paquetes**

Añadir comentarios sobre los archivos de reglas es una forma de dejar constancia de cómo espera que funcionen las reglas.

Por ejemplo, interesa dejar constancia de qué es lo que una determinada regla permite o deniega. Este tipo de información le ahorrará mucho tiempo en el futuro. Si alguna vez ha de reparar con rapidez una filtración de información confidencial, necesitará los comentarios para refrescar su memoria. Tal vez no disponga de tiempo para desentrañar el significado de las reglas, así que ponga comentarios en abundancia.

En cada uno de los diálogos asociados con la creación y la activación de las reglas de paquetes hay un campo **Descripción**. Éste es el campo que está reservado para los comentarios. El sistema hace caso omiso de lo que se escriba en este campo. Puede interesarle el utilizar el campo de comentarios en cada uno de los pasos del proceso de creación de reglas. Con ello puede reducir las probabilidades de olvidarse de poner un comentario significativo. Es mejor poner comentarios cuando aún se tiene fresco en la memoria el proceso al que se refieren. No obstante, también se puede esperar hasta que se haya acabado de crear todas las reglas.

Para obtener instrucciones sobre cómo hacer comentarios en un archivo de reglas, utilice el Editor de reglas de paquetes de la ayuda en línea.

#### **Tareas relacionadas**

"Definir [direcciones](#page-27-0) y servicios" en la página 22

Cuando se crean reglas de paquetes, es preciso especificar las direcciones IP y los servicios a los que desea aplicar las reglas.

## <span id="page-32-0"></span>**Verificar reglas de paquetes**

Verifique siempre las reglas antes de activarlas. Esto ayuda a garantizar que las reglas se activarán sin problemas.

Cuando se verifican las reglas de paquetes, el sistema las comprueba para ver si existen errores sintácticos y semánticos e informa de los resultados mediante una ventana de mensaje situada en la parte inferior del Editor de reglas de paquetes. Para los mensajes de error que estén asociados con un archivo y un número de línea específicos, puede pulsar con el botón derecho del ratón sobre el error y seleccionar **Ir a línea** para resaltar el error en el archivo que esté editando.

Para utilizar la función de verificación, puede visualizar las reglas de paquetes para comprobar si existen errores visibles. No pueden activarse las reglas que contengan errores sintácticos. La función de verificación comprueba si existen errores de naturaleza sintáctica. El sistema no puede verificar si las reglas están ordenadas correctamente. Debe comprobarse manualmente si el orden de las reglas es correcto. Las reglas de paquetes dependen de un orden, lo que significa que debe poner las reglas en el orden en que desee que se apliquen. Si las ordena de forma incorrecta, no obtendrá el resultado previsto. Antes de activar las reglas, asegúrese de que son correctas y de que están colocadas en el orden en que desea que se apliquen.

Para obtener instrucciones sobre cómo verificar reglas de paquetes, utilice el Editor de reglas de paquetes de la ayuda en línea.

**Mensajes:** cada vez que active las reglas de filtro, el sistema las verificará de manera automática. Pueden generarse diversos mensajes de error y de aviso. Los mensajes de aviso son informativos y no detienen el proceso de verificación. Lea detenidamente todos los mensajes. Aparece un mensaje indicando que la verificación y la activación han sido satisfactorias. Este último mensaje también puede indicar que la regla no se ha cargado satisfactoriamente si hay errores graves.

#### **Conceptos relacionados**

"Caso practico: [correlacionar](#page-7-0) direcciones IP utilizando NAT" en la página 2 En este caso práctico, su empresa utiliza la conversión de direcciones de red (NAT) estática para correlacionar sus direcciones IP privadas con direcciones públicas.

"Caso [práctico:](#page-9-0) crear reglas de filtro para permitir HTTP, Telnet y FTP" en la página 4 En este caso práctico, su empresa utiliza el filtrado IP para restringir el tráfico IP que puede acceder a su servidor Web en HTTP, Telnet y FTP.

"Caso practico: [combinar](#page-10-0) NAT y el filtrado IP" en la página 5

En este caso práctico, su empresa combina la conversión de direcciones de red (NAT) y el filtrado IP conjuntamente. La empresa desea ocultar los sistemas personales y el servidor Web detrás de una dirección IP única y pública y para permitir que otras empresas puedan acceder al servidor Web.

"Caso practico: ocultar direcciones IP utilizando NAT de [enmascaramiento"](#page-14-0) en la página 9 En este caso práctico, su empresa utiliza la conversión de direcciones de red (NAT) de enmascaramiento para ocultar las direcciones privadas de los sistemas personales. Al mismo tiempo, la empresa permite que los empleados accedan a Internet.

#### **Tareas relacionadas**

"Ver las reglas de [paquetes"](#page-34-0) en la página 29

Vea las reglas de filtro antes de activarlas, a fin de verificar que son correctas.

### **Activar reglas de paquetes**

Activar las reglas de paquetes que se crean es el último paso en la configuración de las reglas de paquetes.

Para que funcionen las reglas que ha creado, debe activarlas o cargarlas. Sin embargo, antes de activar las reglas es necesario verificar que son correctas. Intente siempre resolver los problemas que haya antes de

<span id="page-33-0"></span>activar las reglas de paquetes. Si activa reglas que tienen errores o que no están colocadas en el orden correcto, el sistema estará en una situación de riesgo. El sistema cuenta con una función de verificación a la que se llama de manera automática cada vez que se activan las reglas. Dado que esta función automática comprueba únicamente si existen errores sintácticos de envergadura, no debe fiarse solamente de ella. Compruebe siempre manualmente si también existen errores en los archivos de reglas.

Si las reglas de filtro no se aplican a una interfaz (por ejemplo, si sólo se utilizan reglas de NAT y no de filtro), aparecerá un aviso (TCP5AFC). No se trata de un error. Sólo verifica si su intención es utilizar una interfaz. Fíjese siempre en el último mensaje. Si en él se dice que la activación es satisfactoria, entonces los mensajes que le preceden son todos ellos avisos.

**Nota:** si se activan reglas nuevas en todas las interfaces, estas sustituirán a todas las reglas anteriores en todas las interfaces físicas. Aunque una interfaz física no se mencione en las reglas nuevas, será sustituida. Sin embargo, si se elige activar las reglas nuevas en una interfaz específica, las reglas sólo sustituirán a las reglas de esa interfaz en concreto. Las reglas existentes en las demás interfaces no se tocarán.

Una vez configuradas y activadas las reglas de paquetes, deberá gestionarlas periódicamente a fin de garantizar la seguridad del sistema.

#### **Conceptos relacionados**

"Caso practico: [correlacionar](#page-7-0) direcciones IP utilizando NAT" en la página 2 En este caso práctico, su empresa utiliza la conversión de direcciones de red (NAT) estática para correlacionar sus direcciones IP privadas con direcciones públicas.

"Caso [práctico:](#page-9-0) crear reglas de filtro para permitir HTTP, Telnet y FTP" en la página 4 En este caso práctico, su empresa utiliza el filtrado IP para restringir el tráfico IP que puede acceder a su servidor Web en HTTP, Telnet y FTP.

"Caso practico: [combinar](#page-10-0) NAT y el filtrado IP" en la página 5

En este caso práctico, su empresa combina la conversión de direcciones de red (NAT) y el filtrado IP conjuntamente. La empresa desea ocultar los sistemas personales y el servidor Web detrás de una dirección IP única y pública y para permitir que otras empresas puedan acceder al servidor Web.

"Caso practico: ocultar direcciones IP utilizando NAT de [enmascaramiento"](#page-14-0) en la página 9 En este caso práctico, su empresa utiliza la conversión de direcciones de red (NAT) de enmascaramiento para ocultar las direcciones privadas de los sistemas personales. Al mismo tiempo, la empresa permite que los empleados accedan a Internet.

#### **Tareas relacionadas**

"Gestionar reglas de paquetes"

Para mantener la seguridad de su sistema y la integridad de sus reglas de paquetes, realice periódicamente las tareas de gestión.

### **Gestionar reglas de paquetes**

Para mantener la seguridad de su sistema y la integridad de sus reglas de paquetes, realice periódicamente las tareas de gestión.

**Nota:** hallará las instrucciones específicas para realizar estas tareas en el Editor de reglas de paquetes de la ayuda en línea, a menos que se especifique otra cosa.

Debe emplear todos los medios a su alcance para gestionar con eficiencia y eficacia las reglas de paquetes. La seguridad del sistema depende de que las reglas sean precisas y estén actualizadas.

#### **Tareas relacionadas**

["Configurar](#page-26-0) reglas de paquetes" en la página 21

Lea la lista de comprobación que contiene una visión general de las tareas que es preciso realizar a fin de garantizar que las reglas funcionen correctamente al activarlas.

<span id="page-34-0"></span>"Activar reglas de [paquetes"](#page-32-0) en la página 27

Activar las reglas de paquetes que se crean es el último paso en la configuración de las reglas de paquetes.

## **Desactivar reglas de paquetes**

Si tiene que modificar las reglas de paquetes activas, o desea activar reglas nuevas, primero debe desactivar las reglas que estén activas actualmente.

Puede optar por desactivar reglas de una interfaz específica, en un identificador punto a punto, o en todas las interfaces y todos los identificadores punto a punto.

Para obtener instrucciones sobre cómo desactivar reglas de paquetes, utilice el Editor de reglas de paquetes de la ayuda en línea.

## **Ver las reglas de paquetes**

Vea las reglas de filtro antes de activarlas, a fin de verificar que son correctas.

Ver las reglas de filtro creadas permite comprobar si existen errores visibles. Puede interesarle ver las reglas de filtro no sólo antes de proceder a activarlas y a probarlas sino antes de imprimirlas y crear una copia de seguridad de ellas. El ver las reglas no es la única manera que existe de comprobar si hay errores. No obstante, es una forma útil de minimizar o eliminar los errores antes de realizar pruebas.

Para poder revisar las reglas de filtro, imprima el archivo de reglas que ha creado. Esto le permitirá detectar las equivocaciones visibles y verificar que ha incluido todos los archivos de reglas creados con anterioridad que deseaba añadir.

El sistema cuenta también con una función de verificación, pero no debe basarse exclusivamente en ella. Debe tomar las medidas oportunas para corregir todos los errores manualmente. Con ello ahorrará tiempo y recursos.

Para ver las reglas inactivas, es necesario abrir el archivo de reglas del Editor de reglas de paquetes.

Si desea editar las reglas de filtro activas, primero debe verlas para determinar cómo desea modificarlas.

Para ver las reglas activas actualmente, siga estos pasos:

- 1. En iSeries Navigator, seleccione *su servidor* → **red** → **políticas IP** → **Reglas de paquete**.
- 2. Seleccione la interfaz de las reglas de paquetes activas que desea ver.
- 3. Visualice la lista de reglas de paquetes activas en el panel derecho.

**Nota:** no se pueden editar las reglas desde este diálogo. Debe desactivar el archivo de reglas y después utilizar el Editor de reglas de paquetes para editar las reglas.

#### **Tareas relacionadas**

"Verificar reglas de [paquetes"](#page-32-0) en la página 27

Verifique siempre las reglas antes de activarlas. Esto ayuda a garantizar que las reglas se activarán sin problemas.

"Editar las reglas de paquetes"

A medida que vayan cambiando las necesidades de seguridad de la red, debe editar las reglas para garantizar que responden a la nueva estrategia de seguridad.

## **Editar las reglas de paquetes**

A medida que vayan cambiando las necesidades de seguridad de la red, debe editar las reglas para garantizar que responden a la nueva estrategia de seguridad.

<span id="page-35-0"></span>Sin embargo, para poder editar las reglas de paquetes activas, primero es necesario desactivarlas. Una vez desactivadas, utilice el Editor de reglas de paquetes de iSeries Navigator para realizar las modificaciones necesarias en las reglas. Recuerde que debe verificar y luego reactivar las reglas cuando haya terminado de editarlas.

Para obtener instrucciones sobre cómo editar reglas de paquetes, utilice el Editor de reglas de paquetes de la ayuda en línea.

### **Tareas relacionadas**

"Ver las reglas de [paquetes"](#page-34-0) en la página 29

Vea las reglas de filtro antes de activarlas, a fin de verificar que son correctas.

## **Hacer una copia de seguridad de las reglas de paquetes**

Puede parecer que no es necesario, pero crear una copia de seguridad de las reglas de paquetes siempre es una buena idea. En caso de producirse una pérdida, las copias de seguridad ahorran el tiempo y el esfuerzo necesario para volver a crear los archivos partiendo de cero.

Estos consejos de carácter general pueden servirle para asegurarse de que cuenta con una forma fácil de reemplazar los archivos perdidos:

#### **Imprima las reglas de filtro**

Podrá guardar los impresos allí donde estén más seguros y volver a entrar la información según convenga. Los impresos resultan también útiles si es necesario buscar un error en una regla de filtro.

Para obtener instrucciones sobre imprimir reglas de paquetes, utilice el Editor de reglas de paquetes de la ayuda en línea.

#### **Copie la información en un disco**

La copia en disco ofrece una ventaja sobre los impresos: en lugar de tener que volver a entrar la información manualmente, ésta existe en formato electrónico. Constituye un método directo de transportar información de una fuente en línea a otra.

**Nota:** el servidor iSeries copia la información en el disco del sistema, no en un disquete. Los archivos de reglas se almacenan en el sistema de archivos IFS dentro del servidor iSeries, no en un sistema personal. Tal vez le interese emplear un método de protección de disco como medio de proteger los datos almacenados en el disco del sistema.

Si se utiliza un servidor iSeries, debe planificarse una estrategia de copia de seguridad y recuperación.

#### **Información relacionada**

Copia de seguridad y recuperación

## **Registrar por diario y auditar las acciones de las reglas de paquetes**

Las reglas de paquetes incluyen una función de registro por diario. El registro por diario permite resolver problemas de NAT y de filtros.

Puede utilizarlo para crear un archivo de anotaciones de las acciones de las reglas. Esto le permitirá depurar y revisar las reglas. Consultando estos diarios o anotaciones del sistema, también podrá auditar el tráfico que circula hacia dentro y hacia afuera del sistema.

La función de registro por diario se utiliza de manera individualizada para cada regla. A la hora de crear una regla de NAT o de filtro, las opciones de registro por diario son las siguientes: FULL y OFF. En la siguiente tabla hallará información más detallada.

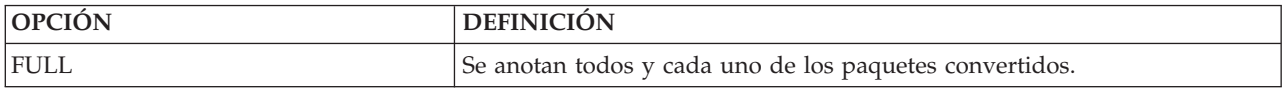

<span id="page-36-0"></span>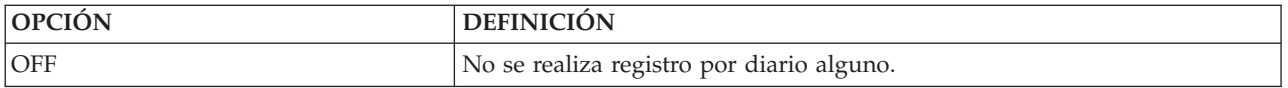

Si el registro por diario está activo, se generará una entrada de diario para cada regla que se aplique a un datagrama (de NAT o de filtro). Las únicas reglas para las que no se crea una entrada de diario son las de denegación por omisión. Estas no quedan nunca registradas por diario porque las crea el sistema.

Al utilizar estos diarios, se crea un archivo general en el servidor iSeries. La información que consta en los diarios del sistema sirve para determinar cómo se utiliza el sistema. Esto puede servir de ayuda a la hora de decidirse a cambiar los diversos aspectos del plan de seguridad.

Si la función de registro por diario está establecida en OFF, el sistema no creará una entrada de diario para la regla. Aunque se puede elegir esta opción, puede que no resulte ser la mejor. Si no tiene experiencia en la creación de reglas de NAT y de filtro, le interesa utilizar FULL (anotaciones) según convenga. De este modo, podrá utilizar los archivos de anotaciones como herramientas de resolución de problemas. No obstante, debe ser selectivo con lo que decide registrar por diario. El registro por diario supone una carga pesada para los recursos del sistema. Procure concentrase en las reglas que controlan el tráfico intenso.

Para ver los diarios, siga este paso:

1. En un mandato de iSeries, entre: DSPJRN JRN(QIPNAT) si se trata de diarios de NAT, o DSPJRN JRN(QIPFILTER) si se trata de diarios de filtros IP.

## **Resolver problemas de las reglas de paquetes**

En este tema se dan una serie de consejos para resolver algunos de los problemas frecuentes planteados por las reglas de paquetes.

- v La función de **rastreo de comunicaciones de iSeries** permite ver la totalidad del tráfico de datagramas de una interfaz especificada. Para reunir la información e imprimirla, utilice los mandatos Arrancar rastreo de comunicaciones (STRCMNTRC) e Imprimir rastreo de comunicaciones (PRTCMNTRC).
- v El **orden de las reglas de NAT y de filtro IP** determina el modo en que se procesan las reglas. Estas se procesan en el mismo orden en que figuran en el archivo. Si el orden no es correcto, los paquetes no se procesarán de la manera prevista. Con esto, el sistema será vulnerable a los ataques. Coloque los nombres de los conjuntos de filtro dentro de la sentencia FILTER\_INTERFACE en el mismo orden exacto en el que están definidos físicamente en el archivo.

Consulte el tema Crear [reglas](#page-29-0) de filtro IP si necesita más información para escribir reglas de filtro sintácticamente correctas. Recuerde el proceso que se muestra en la tabla siguiente:

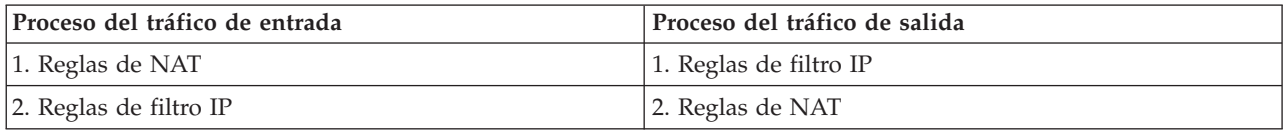

v **Eliminar todas las reglas** es la mejor manera de restablecer el sistema y borrar todos los errores. En el iSeries, emita el mandato siguiente: RMVTCPTBL (Eliminar tabla TCP/IP). Si se queda bloqueado fuera de las aplicación iSeries Navigator, este mandato sirve también para volver y reparar las reglas.

**Nota:** el mandato Eliminar tabla TCP/IP también inicia los servidores VPN (sólo si los servidores VPN (IKE y ConMgr) estaban ejecutándose antes).

v **Permitir el reenvío de datagramas IP** en la configuración TCP/IP del servidor iSeries es esencial si se utiliza NAT. Utilice el mandato Cambiar atributos TCP/IP (CHGTCPA) para verificar que el reenvío de datagramas IP está establecido en YES.

- <span id="page-37-0"></span>v **Verificar las rutas de retorno por omisión** es la manera de asegurarse de que la dirección con la que se realiza la correlación o tras la que se efectúa la ocultación es correcta. Para que NAT pueda deshacer la conversión, esta dirección debe ser direccionable en la ruta de retorno al servidor iSeries y debe pasar por la línea correcta.
	- **Nota:** si el servidor iSeries tiene más de una red, o línea, conectada a él, debe tener especial cuidado con el direccionamiento del tráfico de entrada. Éste se maneja en cualquier línea en la que entre, que puede no ser la línea correcta que está a la espera de deshacer la conversión.
- v **Ver los mensajes de error y de aviso** del archivo EXPANDED.OUT para asegurarse de que las reglas están en el orden deseado. Al verificar y activar un conjunto de filtros, estos filtros se fusionan con las reglas generadas por iSeries Navigator. El proceso de combinación genera las reglas fusionadas en un archivo nuevo denominado EXPANDED.OUT, que se coloca en el mismo directorio que contiene sus reglas (normalmente /QIBM). Los mensajes de aviso y de error hacen referencia a este archivo. Para ver este archivo, siga estos pasos para abrirlo desde el Editor de reglas de paquetes.
	- 1. Acceda al Editor de reglas de paquetes en iSeries Navigator.
	- 2. En el menú **Archivar**, seleccione **Abrir**.
	- 3. Vaya al directorio QIBM/UserData/OS400/TCPIP/PacketRules/ o al directorio en que ha guardado sus reglas de paquetes, si es distinto del directorio por omisión.
	- 4. En la ventana **Abrir archivo**, seleccione el archivo **EXPANDED.OUT**. Aparecerá el archivo EXPANDED.OUT.
	- 5. Seleccione este archivo y pulse en **Abrir**.
	- El archivo EXPANDED.OUT sólo le facilitará información. No es posible editarlo.

#### **Conceptos relacionados**

"Caso practico: [correlacionar](#page-7-0) direcciones IP utilizando NAT" en la página 2 En este caso práctico, su empresa utiliza la conversión de direcciones de red (NAT) estática para correlacionar sus direcciones IP privadas con direcciones públicas.

#### **Tareas relacionadas**

"Acceder a las reglas de [paquetes"](#page-27-0) en la página 22

Utilice el Editor de reglas de paquetes para empezar a crear reglas de paquetes en el sistema.

#### **Referencia relacionada**

"Crear reglas de filtro IP" en la [página](#page-29-0) 24

Cuando se crea un filtro, se especifica una regla que rige el tráfico IP que circula hacia dentro y hacia afuera del sistema.

### **Información afín para las reglas de paquetes**

A continuación se muestra una lista de IBM Redbooks (en formato PDF) que proporcionan información | adicional acerca del filtrado IP y la conversión de direcciones de red (NAT). Puede ver o imprimir los | PDF. |

### **IBM Redbooks**

- v **Visión general técnica y de guía de [aprendizaje](http://publib-b.boulder.ibm.com/Redbooks.nsf/RedbookAbstracts/gg243376.html) de TCP/IP** Aquí puede encontrar información sobre temas de seguridad relacionados con redes TCP/IP.
- v **TCP/IP for [AS/400:](http://publib-b.boulder.ibm.com/Redbooks.nsf/9445fa5b416f6e32852569ae006bb65f/baba0a045143082086256810007527b0?OpenDocument&highlight=0,sg245190) More Cool Things Than Ever**

Aquí puede encontrar algunos casos prácticos que muestran el uso de NAT y del filtrado IP de paquetes.

### **Guardar archivos PDF**

Para guardar un archivo PDF en la estación de trabajo para poder verlo o imprimirlo:

- <span id="page-38-0"></span>1. Pulse con el botón derecho del ratón sobre el PDF en el navegador (pulse con el botón derecho del ratón en el enlace superior).
- 2. Pulse la opción que guarda el PDF localmente.
- 3. Sitúese en el directorio en el que desea guardar el archivo PDF.
- 4. Pulse en **Guardar**.

### **Bajar Adobe Reader**

Necesita tener instalado Adobe Reader en el sistema para poder ver o imprimir estos archivos PDF. |

- Puede bajar una copia gratuita del sitio Web de [Adobe](http://www.adobe.com/products/acrobat/readstep.html) |
- | (www.adobe.com/products/acrobat/readstep.html)  $\blacktriangleright$ .

## **Información de licencia de código y declaración de limitación de responsabilidad**

IBM le otorga una licencia de copyright no exclusiva para utilizar todos los ejemplos de código de programación, a partir de los que puede generar funciones similares adaptadas a sus necesidades específicas.

SUJETO A LAS GARANTÍAS ESTATUTARIAS QUE NO PUEDAN EXCLUIRSE, IBM, LOS |

DESARROLLADORES Y LOS SUMINISTRADORES DE PROGRAMAS NO OFRECEN NINGUNA |

GARANTÍA NI CONDICIÓN, YA SEA IMPLÍCITA O EXPLÍCITA, INCLUIDAS, PERO SIN LIMITARSE A |

ELLAS, LAS GARANTÍAS O CONDICIONES IMPLÍCITAS DE COMERCIALIZACIÓN, ADECUACIÓN |

A UN PROPÓSITO DETERMINADO Y NO VULNERACIÓN CON RESPECTO AL PROGRAMA O AL |

SOPORTE TÉCNICO, SI EXISTE. |

BAJO NINGUNA CIRCUNSTANCIA, IBM, LOS DESARROLLADORES O SUMINISTRADORES DE | PROGRAMAS SE HACEN RESPONSABLES DE NINGUNA DE LAS SIGUIENTES SITUACIONES, NI | SIQUIERA EN CASO DE HABER SIDO INFORMADOS DE TAL POSIBILIDAD: |

- 1. PÉRDIDA O DAÑO DE LOS DATOS; |
- 2. DAÑOS ESPECIALES, ACCIDENTALES, DIRECTOS O INDIRECTOS, O DAÑOS ECONÓMICOS DERIVADOS; | |
- 3. PÉRDIDAS DE BENEFICIOS, COMERCIALES, DE INGRESOS, CLIENTELA O AHORROS ANTICIPADOS. | |

ALGUNAS JURISDICCIONES NO PERMITEN LA EXCLUSIÓN O LA LIMITACIÓN DE LOS DAÑOS | DIRECTOS, ACCIDENTALES O DERIVADOS, POR LO QUE PARTE DE LAS LIMITACIONES O |

EXCLUSIONES ANTERIORES, O TODAS ELLAS, PUEDE NO SER PROCEDENTE EN SU CASO. |

## <span id="page-40-0"></span>**Apéndice. Avisos**

Esta información se ha escrito para productos y servicios ofrecidos en los EE.UU.

Es posible que en otros países IBM no ofrezca los productos, los servicios o los dispositivos que se describen en este documento. Póngase en contacto con el representante local de IBM que le informará sobre los productos y servicios disponibles actualmente en su área. Las referencias hechas a productos, programas o servicios de IBM no pretenden afirmar ni dar a entender que únicamente puedan utilizarse dichos productos, programas o servicios de IBM. En su lugar puede utilizarse cualquier otro producto, programa o servicio funcionalmente equivalente que no infrinja ninguno de los derechos de propiedad intelectual de IBM. No obstante, es responsabilidad del usuario evaluar y verificar el funcionamiento de cualquier producto, programa o servicio que no sea de IBM.

IBM puede tener patentes o solicitudes de patente pendientes de aprobación que cubran alguno de los temas tratados en este documento. La entrega de este documento no le otorga ninguna licencia sobre dichas patentes. Puede enviar las consultas sobre licencias, por escrito, a la siguiente dirección:

IBM Director of Licensing IBM Corporation North Castle Drive Armonk, NY 10504-1785 Estados Unidos

Para consultas sobre licencias relativas a la información de doble byte (DBCS), póngase en contacto con el departamento de propiedad intelectual de IBM en su país o envíe las consultas, por escrito, a:

IBM World Trade Asia Corporation Licensing 2-31 Roppongi 3-chome, Minato-ku Tokyo 106-0032, Japón

El párrafo siguiente no puede aplicarse en el Reino Unido ni en cualquier otro país en el que tales **disposiciones sean incompatibles con la legislación local:** INTERNATIONAL BUSINESS MACHINES CORPORATION PROPORCIONA ESTA PUBLICACIÓN "TAL CUAL" SIN GARANTÍA DE NINGUNA CLASE, EXPLÍCITA O IMPLÍCITA, INCLUIDAS, PERO SIN LIMITARSE A ELLAS, LAS GARANTÍAS IMPLÍCITAS DE NO VULNERABILIDAD, COMERCIALIZACIÓN O IDONEIDAD PARA UN PROPÓSITO DETERMINADO. Algunas legislaciones no contemplan la declaración de limitación de responsabilidad, ni implícitas ni explícitas, en determinadas transacciones, por lo que cabe la posibilidad de que esta declaración no se aplique en su caso.

Esta información puede contener imprecisiones técnicas o errores tipográficos. Periódicamente se efectúan cambios en la información incluida en este documento; estos cambios se incorporarán en nuevas ediciones de la publicación. IBM puede efectuar mejoras y/o cambios en los productos y/o programas descritos en esta publicación en cualquier momento y sin previo aviso.

Cualquier referencia hecha en esta información a sitios Web no de IBM se proporciona únicamente para su comodidad y no debe considerarse en modo alguno como promoción de esos sitios Web. Los materiales de estos sitios Web no forman parte de los materiales de IBM para este producto y el uso que se haga de estos sitios Web es de la entera responsabilidad del usuario.

IBM puede utilizar o distribuir la información que usted le suministre del modo que IBM considere conveniente sin incurrir por ello en ninguna obligación para con usted.

Los licenciatarios de este programa que deseen obtener información acerca del mismo con el fin de: (i) intercambiar la información entre programas creados independientemente y otros programas (incluyendo éste) y (ii) utilizar mutuamente la información que se ha intercambiado, deben ponerse en contacto con:

IBM Corporation Software Interoperability Coordinator, Department YBWA 3605 Highway 52 N Rochester, MN 55901 Estados Unidos

Esta información puede estar disponible, sujeta a los términos y condiciones adecuados, incluyendo en algunos casos el pago de una tarifa.

El programa bajo licencia descrito en esta información y todo el material bajo licencia disponible para el | mismo, lo proporciona IBM bajo los términos del Acuerdo de Cliente IBM, el Acuerdo Internacional de | Programa bajo Licencia de IBM, el Acuerdo de Licencia del Código de Máquina de IBM o cualquier otro | acuerdo equivalente entre ambas partes. |

Cualquier información de rendimiento que aparezca en este documento ha sido determinada en un entorno controlado. Por lo tanto, los resultados obtenidos en otros entornos operativos podrían ser distintos. Algunas mediciones se han realizado en sistemas en fase de desarrollo y, por lo tanto, no hay ninguna garantía que estas mediciones sean las mismas en los sistemas normalmente disponibles. Además, algunas mediciones podrían haberse estimado mediante extrapolación. Los resultados reales podrían ser diferentes. Los usuarios de este documento deberían verificar los datos aplicables para su entorno específico.

La información concerniente a productos no IBM se ha obtenido de los proveedores de dichos productos, de sus anuncios publicados o de otras fuentes disponibles públicamente. IBM no ha probado estos productos y no puede confirmar la exactitud del rendimiento, compatibilidad ni de ninguna otra afirmación relacionada con productos no IBM. Las cuestiones relativas a las capacidades de productos no IBM deben dirigirse a los proveedores de dichos productos.

Esta información contiene ejemplos de datos e informes utilizados en operaciones empresariales diarias. Para que los ejemplos sean lo más completos posible, incluyen los nombres de personas, empresas, marcas y productos. Todos estos nombres son ficticios y cualquier similitud con los nombres y direcciones utilizados por alguna empresa real es pura coincidencia.

#### LICENCIA DE COPYRIGHT:

Esta información contiene programas de aplicación de muestra en el lenguaje fuente, que ilustran técnicas de programación en varias plataformas operativas. Puede copiar, modificar y distribuir estos programas de ejemplo de la forma deseada sin tener que efectuar ningún pago a IBM, con el objetivo de desarrollar, utilizar, comercializar o distribuir programas de aplicación conformes a la interfaz de programación de aplicaciones para la plataforma operativa para la que se han escrito los programas de ejemplo. Estos ejemplos no se han probado exhaustivamente bajo todas las condiciones. IBM, por lo tanto, no puede garantizar ni dar por supuesta la fiabilidad, la posibilidad de servicio, ni el funcionamiento de estos programas.

Cada copia o parte de estos programas de ejemplo o cualquier trabajo derivado de estos debe incluir una nota de derechos de copia como ésta:

© (el nombre de su empresa) (año). Parte de este código procede de Programas de ejemplo de IBM Corp. © Copyright IBM Corp. \_entre el año o años\_. Reservados todos los derechos.

Si está viendo esta información en copia software, es posible que las fotografías y las ilustraciones en color no aparezcan.

## <span id="page-42-0"></span>**Información sobre la interfaz de programación**

Esta publicación de Filtrado de IP y conversión de direcciones de red documenta interfaces de programación que permiten al cliente escribir programas para obtener los servicios de IBM i5/OS.

## **Marcas registradas**

Los términos siguientes son marcas registradas de International Business Machines Corporation en Estados Unidos y/o en otros países:

- AS/400 |
- IBM |
- IBM (logotipo) |
- iSeriesi5/OS |
- OS/400 |
- Redbooks |

Microsoft, Windows y el logotipo Windows son marcas registradas de Microsoft Corporation en Estados Unidos y/o en otros países.

Los demás nombres de compañías, productos y servicios pueden ser marcas registradas o de servicio de otras empresas.

## **Términos y condiciones**

Los permisos para utilizar estas publicaciones están sujetos a los siguientes términos y condiciones.

**Uso personal:** puede reproducir estas publicaciones para uso personal (no comercial) siempre y cuando incluya una copia de todos los avisos de derechos de autor. No puede distribuir ni visualizar estas publicaciones ni ninguna de sus partes, como tampoco elaborar trabajos que se deriven de ellas, sin el consentimiento explícito de IBM.

**Uso comercial:** puede reproducir, distribuir y visualizar estas publicaciones únicamente dentro de su empresa, siempre y cuando incluya una copia de todos los avisos de derechos de autor. No puede elaborar trabajos que se deriven de estas publicaciones, ni tampoco reproducir, distribuir ni visualizar estas publicaciones ni ninguna de sus partes fuera de su empresa, sin el consentimiento explícito de IBM.

Aparte de la autorización que se concede explícitamente en este permiso, no se otorga ningún otro permiso, licencia ni derecho, ya sea explícito o implícito, sobre las publicaciones, la información, los datos, el software o cualquier otra propiedad intelectual contenida en ellas.

IBM se reserva el derecho de retirar los permisos aquí concedidos siempre que, según el parecer del fabricante, se utilicen las publicaciones en detrimento de sus intereses o cuando, también según el parecer del fabricante, no se sigan debidamente las instrucciones anteriores.

No puede bajar, exportar ni reexportar esta información si no lo hace en plena conformidad con la legislación y normativa vigente, incluidas todas las leyes y normas de exportación de Estados Unidos.

IBM NO PROPORCIONA NINGUNA GARANTÍA SOBRE EL CONTENIDO DE ESTAS PUBLICACIONES. LAS PUBLICACIONES SE PROPORCIONAN ″TAL CUAL″, SIN GARANTÍA DE NINGUNA CLASE, YA SEA EXPLÍCITA O IMPLÍCITA, INCLUIDAS, PERO SIN LIMITARSE A ELLAS, LAS GARANTÍAS IMPLÍCITAS DE COMERCIALIZACIÓN, NO VULNERACIÓN E IDONEIDAD PARA UN FIN DETERMINADO.

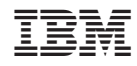

Impreso en España